### **Computer Graphics**

### **8 - Hierarchical Modeling**

Yoonsang Lee Spring 2021

### **Topics Covered**

• Meanings of an Affine Transformation Matrix

- Hierarchical Modeling
	- Concept of Hierarchical Modeling
	- OpenGL Matrix Stack

# **Meanings of an Affine Transformation Matrix**

### **Meanings of an Affine Transformation Matrix**

• To understand hierarchical modeling, let's first take a closer look at the meaning of an affine transformation matrix.

### **1) A 4x4 Affine Transformation Matrix transforms a Geometry w.r.t. Global Frame**

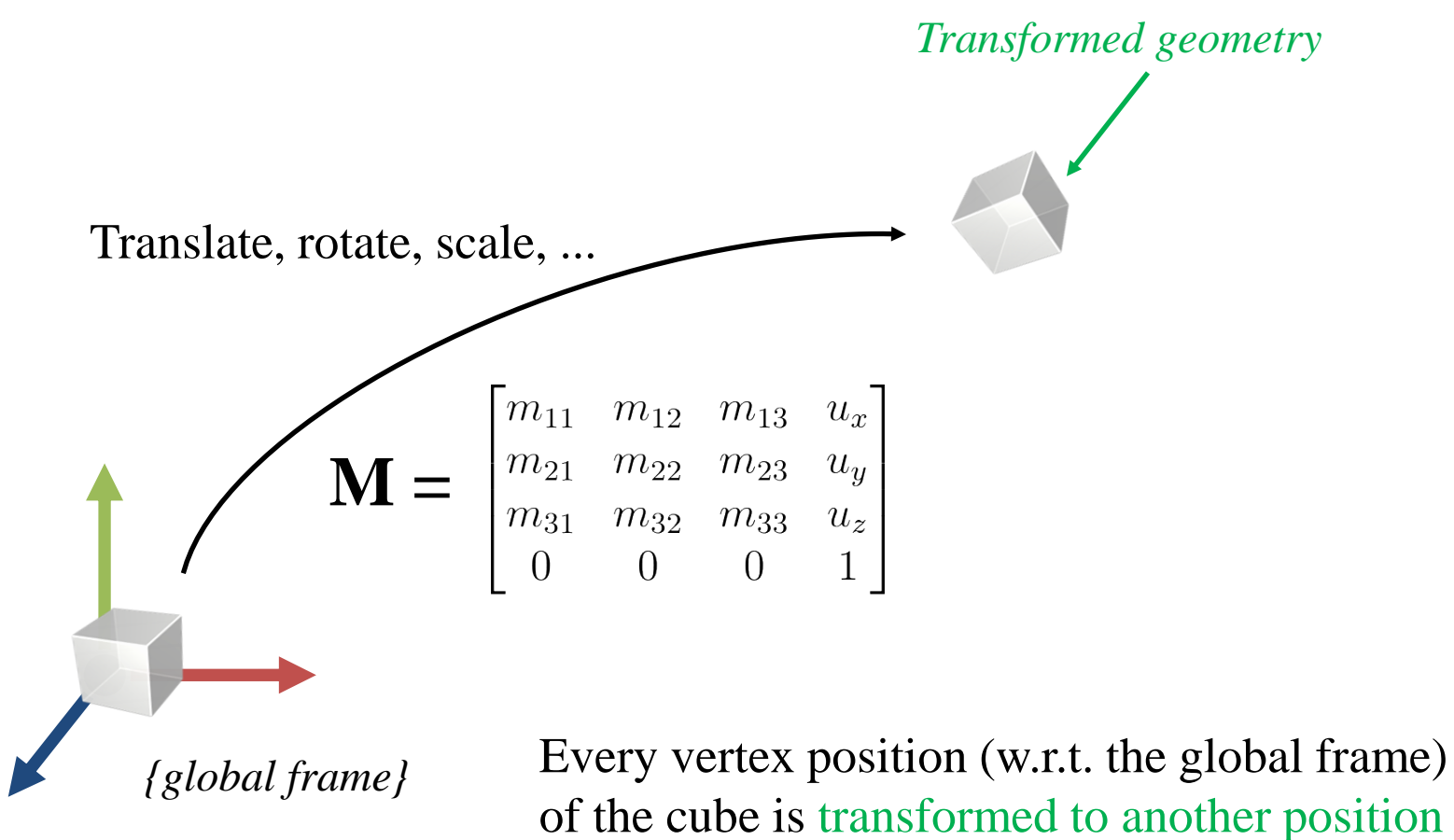

(w.r.t. the global frame)

### **Review: Affine Frame**

- An **affine frame** in 3D space is defined by three vectors and one point
	- Three vectors for x, y, z axes
	- One point for origin

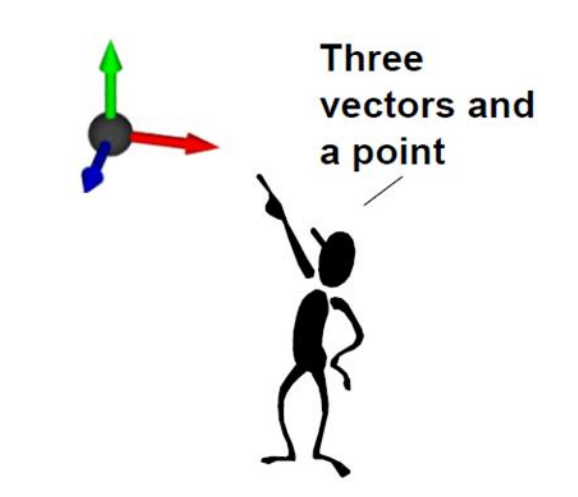

### **Global Frame**

- A **global frame** is usually represented by
	- Standard basis vectors for axes :  $\hat{\mathbf{e}}_x$ ,  $\hat{\mathbf{e}}_y$ ,  $\hat{\mathbf{e}}_z$
	- Origin point :

$$
\hat{\mathbf{e}}_y = \begin{bmatrix} 0 & 1 & 0 \end{bmatrix}^T
$$

$$
\hat{\mathbf{e}}_z = \begin{bmatrix} 1 & 0 & 0 \end{bmatrix}^T
$$

$$
\hat{\mathbf{e}}_z = \begin{bmatrix} 0 & 0 & 1 \end{bmatrix}^T
$$

### **Let's transform a "global frame"**

- Apply M to this "global frame", that is,
	- Multiply M with the x, y, z axis *vectors* and the origin *point* of the global frame:

#### x axis *vector* y axis *vector*

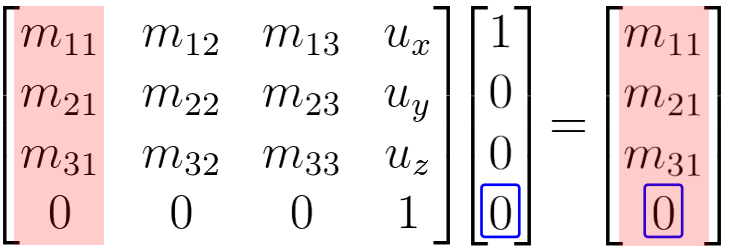

#### z axis *vector* origin *point*

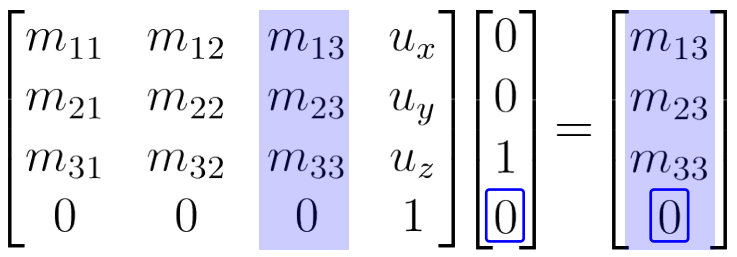

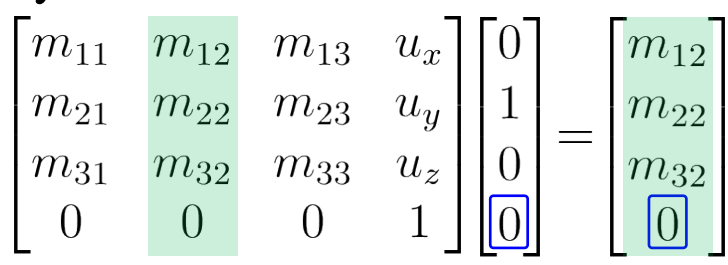

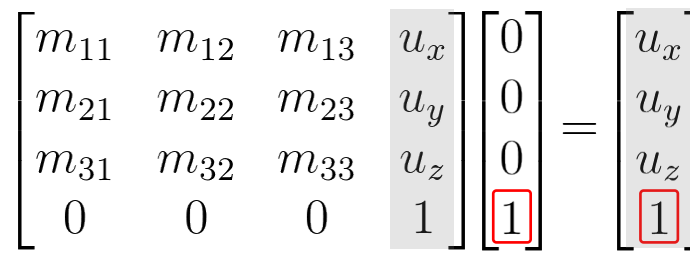

### **2) A 4x4 Affine Transformation Matrix defines an Affine Frame w.r.t. Global Frame**

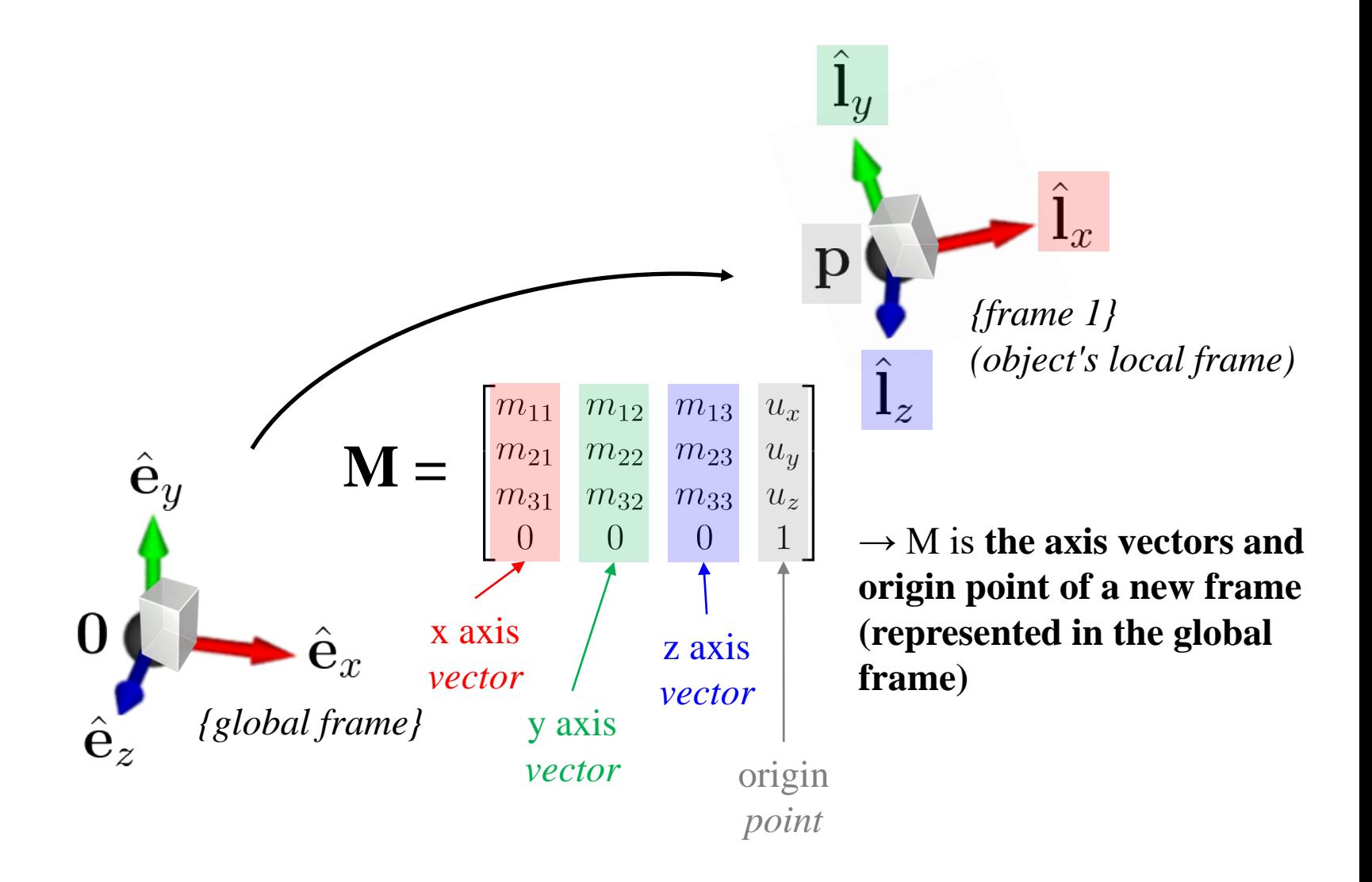

### **Examples**

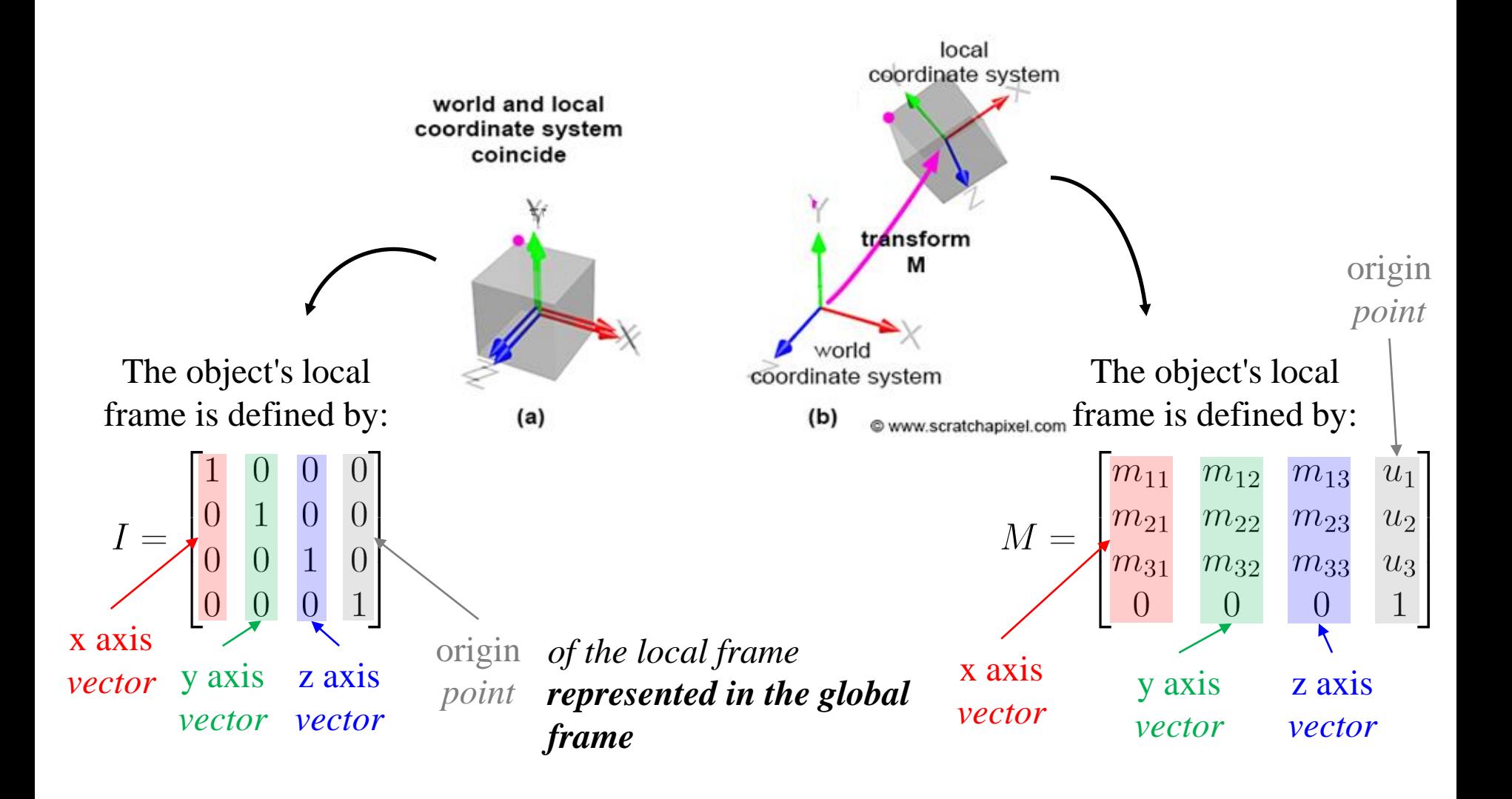

#### **3) A 4x4 Affine Transformation Matrix transforms a Point Represented in an Affine Frame to (the same) Point (but) Represented in Global Frame**

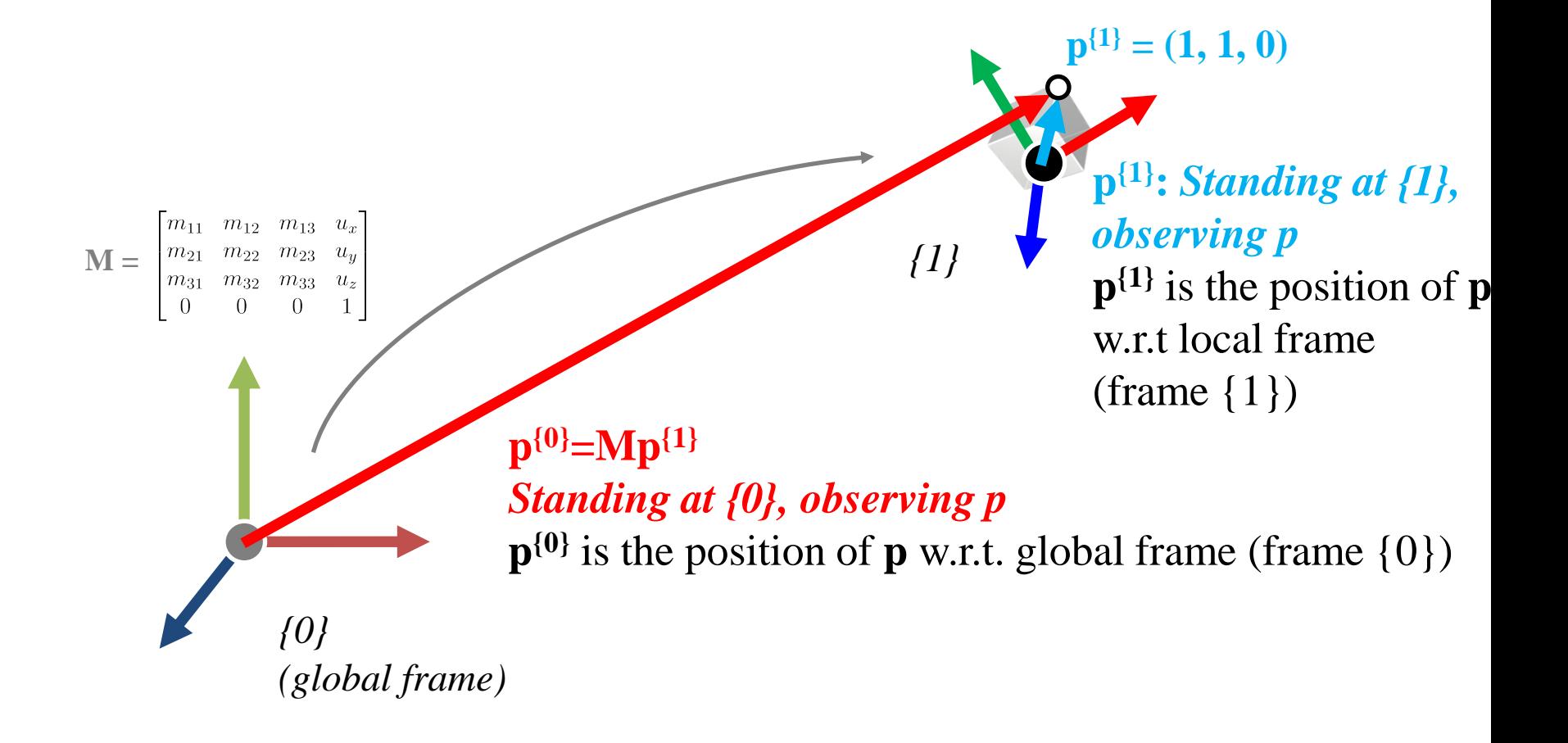

**3) A 4x4 Affine Transformation Matrix transforms a Point Represented in an Affine Frame to (the same) Point (but) Represented in Global Frame Because...**

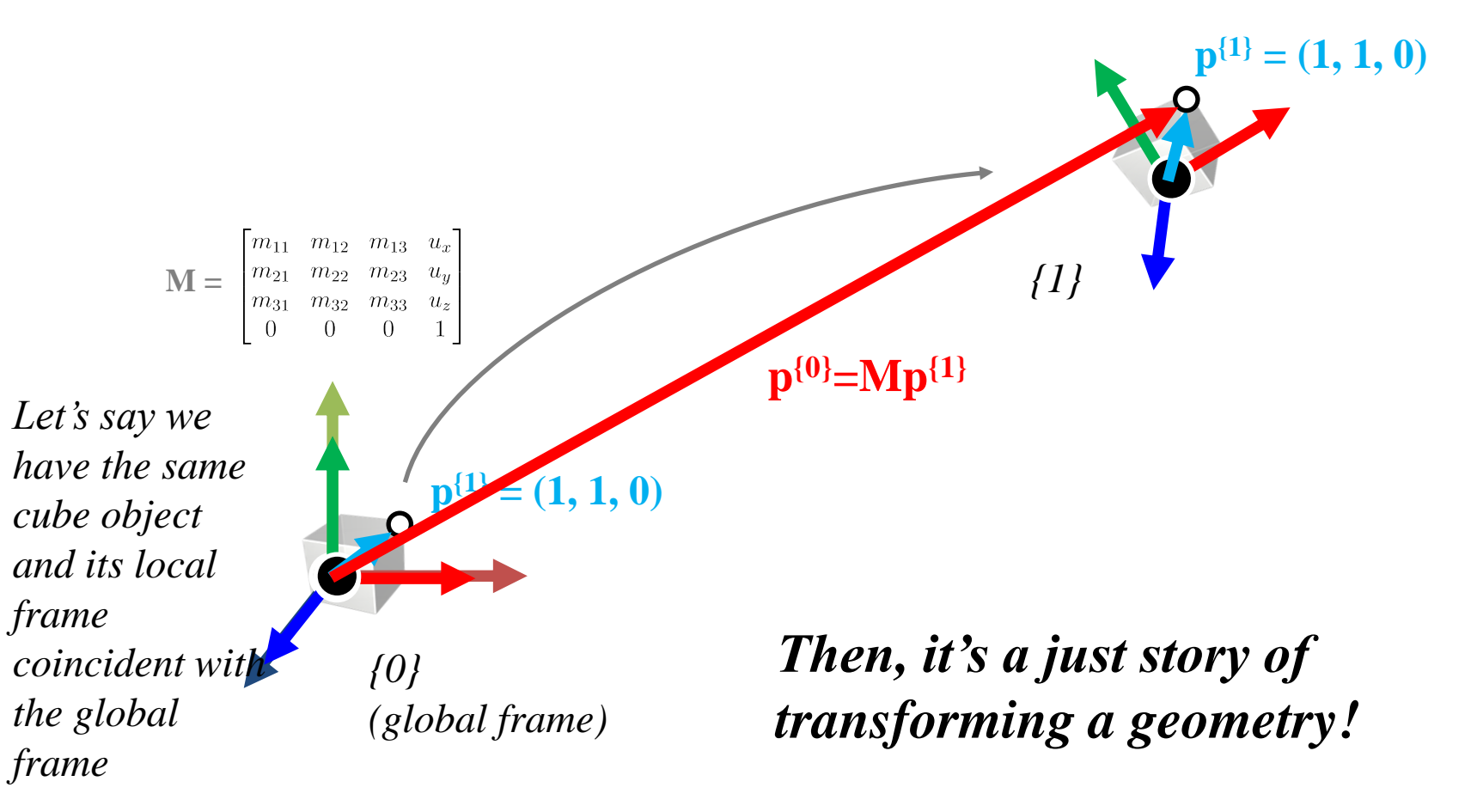

### **Quiz #1**

- Go to <https://www.slido.com/>
- Join #**cg-ys**
- Click "Polls"
- Submit your answer in the following format:
	- **Student ID: Your answer**
	- **e.g. 2017123456: 4)**
- Note that you must submit all quiz answers in the above format to be checked for "attendance".

### **All these concepts works even if the starting frame is not global frame!**

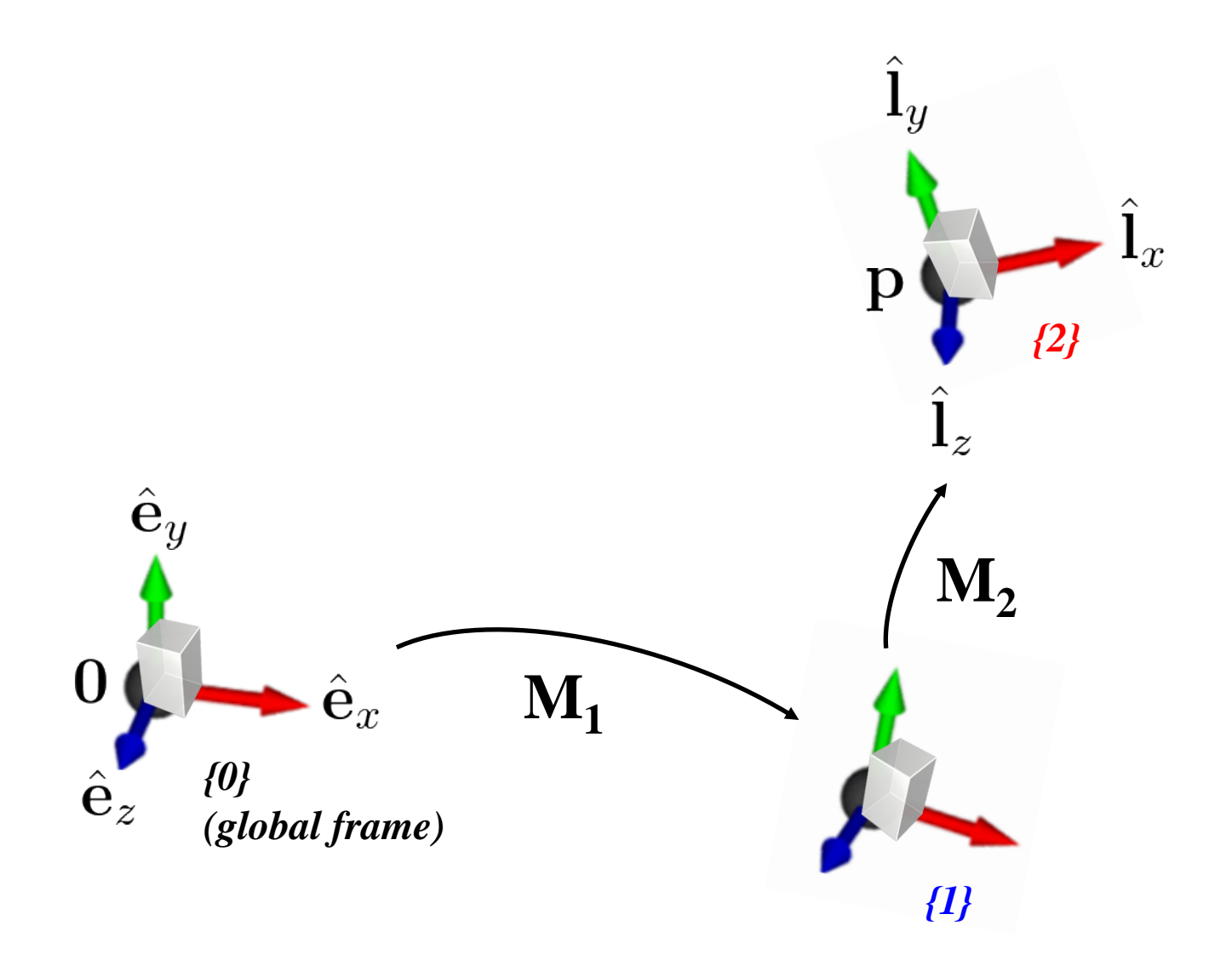

#### **{0} to {1}** *{2}*  $\hat{\mathbf{e}}_y$  $\mathbf{M}^{\vphantom{2}}_2$  $\hat{\mathbf{e}}_x$  $M_{1}$ **pa {1} = (1, 1, 0)** $\hat{\mathbf{e}}_z$ *{0} (global frame) {1}*

- 1) **M<sup>1</sup>** transforms a geometry (represented in *{0}*) w.r.t. *{0}*
- 2) **M<sup>1</sup>** defines an *{1}* w.r.t. *{0}*
- 3) **M<sup>1</sup>** transforms a point represented in *{1}* to the same point but represented in *{0}*
	- $-$  **p**<sub>a</sub><sup>{0}</sup>=**M**<sub>1</sub>**p**<sub>a</sub><sup>{1}</sup>

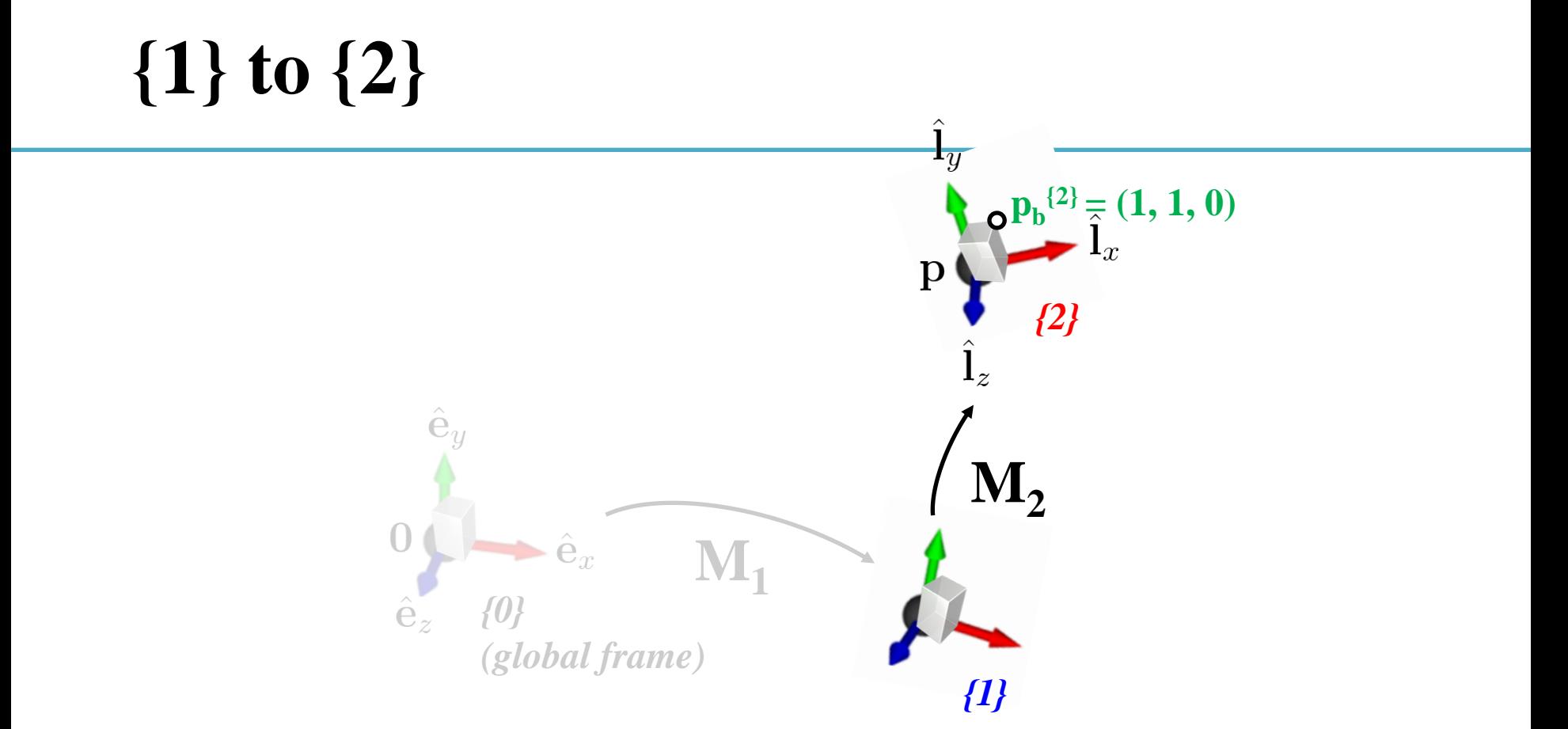

- 1) **M<sup>2</sup>** transforms a geometry (represented in *{1}*) w.r.t. *{1}*
- 2) **M<sup>2</sup>** defines an *{2}* w.r.t. *{1}*
- 3) **M<sup>2</sup>** transforms a point represented in *{2}* to the same point but represented in *{1}*
	- $-$  **p**<sub>b</sub><sup>{1}</sup>=M<sub>2</sub>**p**<sub>b</sub><sup>{2}</sup>

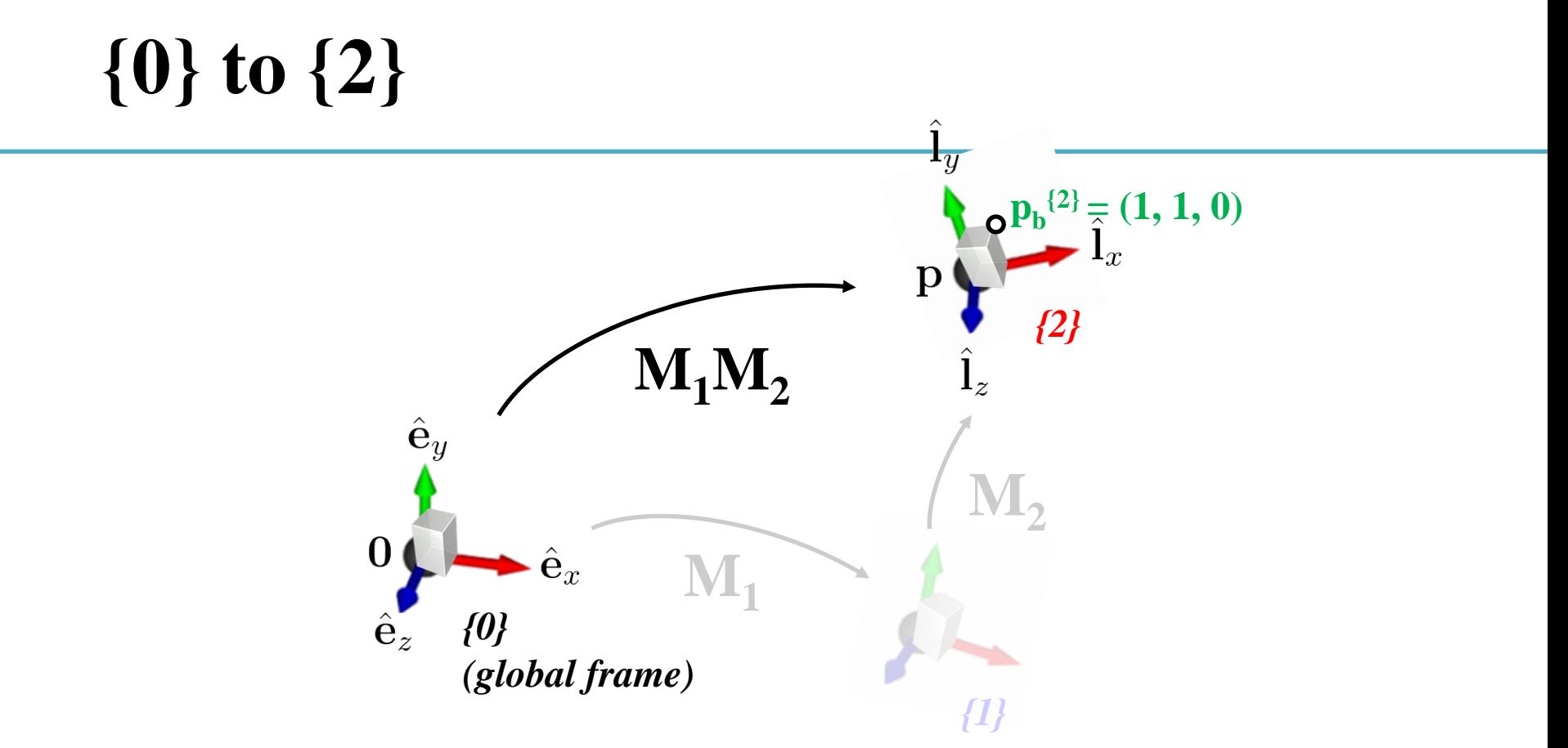

- 1) **M1M<sup>2</sup>** transforms a geometry (represented in *{0}*) w.r.t. *{0}*
- 2) **M1M<sup>2</sup>** defines an *{2}* w.r.t. *{0}*
- 3)  $M_1M_2$  transforms a point represented in  $\{2\}$  to the same point but represented in *{0}*
	- $\mathbf{p_b}^{\{1\}} = \mathbf{M_2 p_b}^{\{2\}}, \mathbf{p_b}^{\{0\}} = \mathbf{M_1 p_b}^{\{1\}} = \mathbf{M_1 M_2 p_b}^{\{2\}}$

### **Revisit: Order Matters!**

- If T and R are matrices representing affine transformations,
- $p' = TRp$ 
	- First apply transformation R to point **p**, then apply transformation T to transformed point R**p**

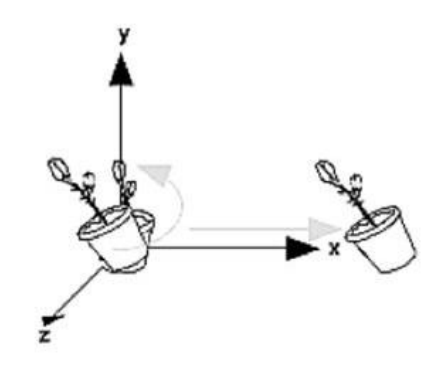

Rotate then Translate

- $\mathbf{p'} = \mathbf{R} \mathbf{T} \mathbf{p}$ 
	- First apply transformation T to point **p**, then apply transformation R to transformed point T**p**

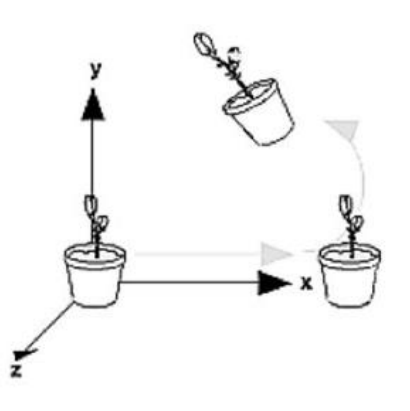

**Translate then Rotate** 

#### **Interpretation of Composite Transformations #1**

• An example transformation:

 $M = T(x,3) \cdot R(-90^{\circ})$ 

• This is how we've interpreted so far: – R-to-L: Transforms *w.r.t. global frame*

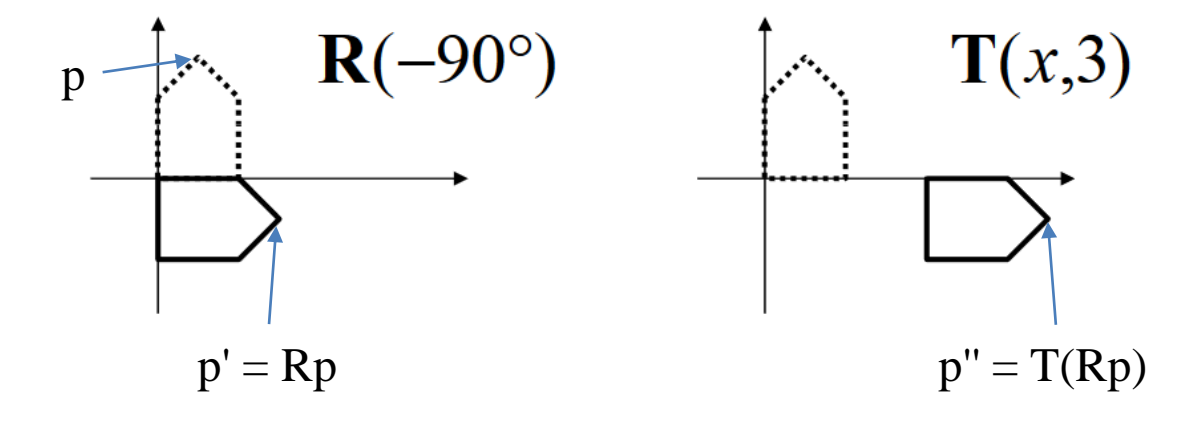

#### **Interpretation of Composite Transformations #2**

• An example transformation:

 $M = T(x,3) \cdot R(-90^{\circ})$ 

• **Another way of interpretation:**

– L-to-R: Transforms *w.r.t. local frame*

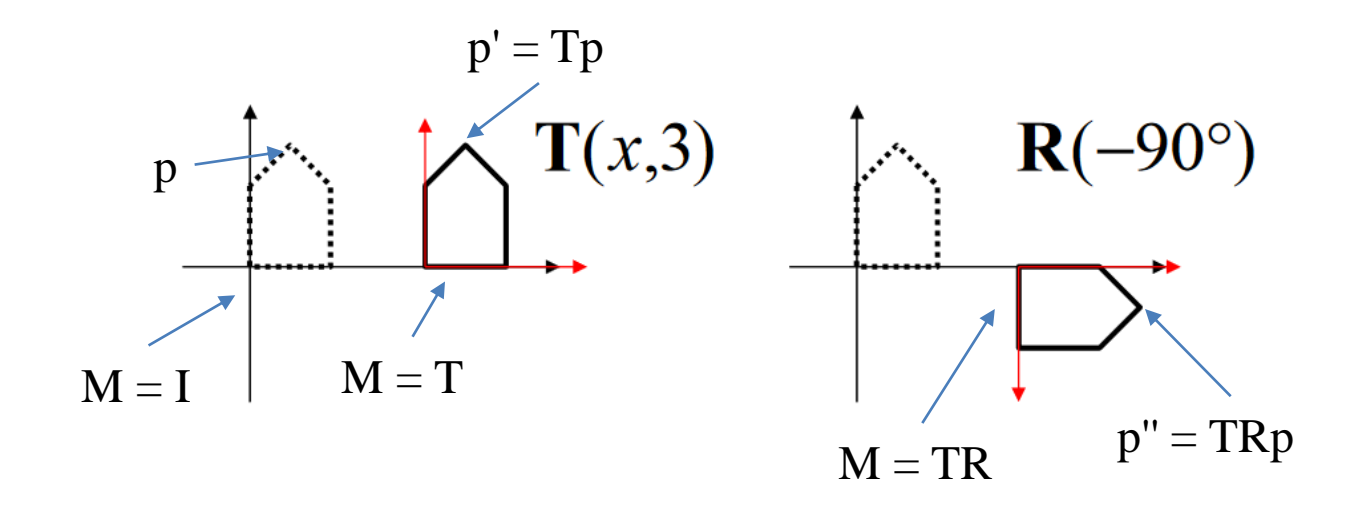

•  $p' = M_1M_2M_3M_4 p$ 

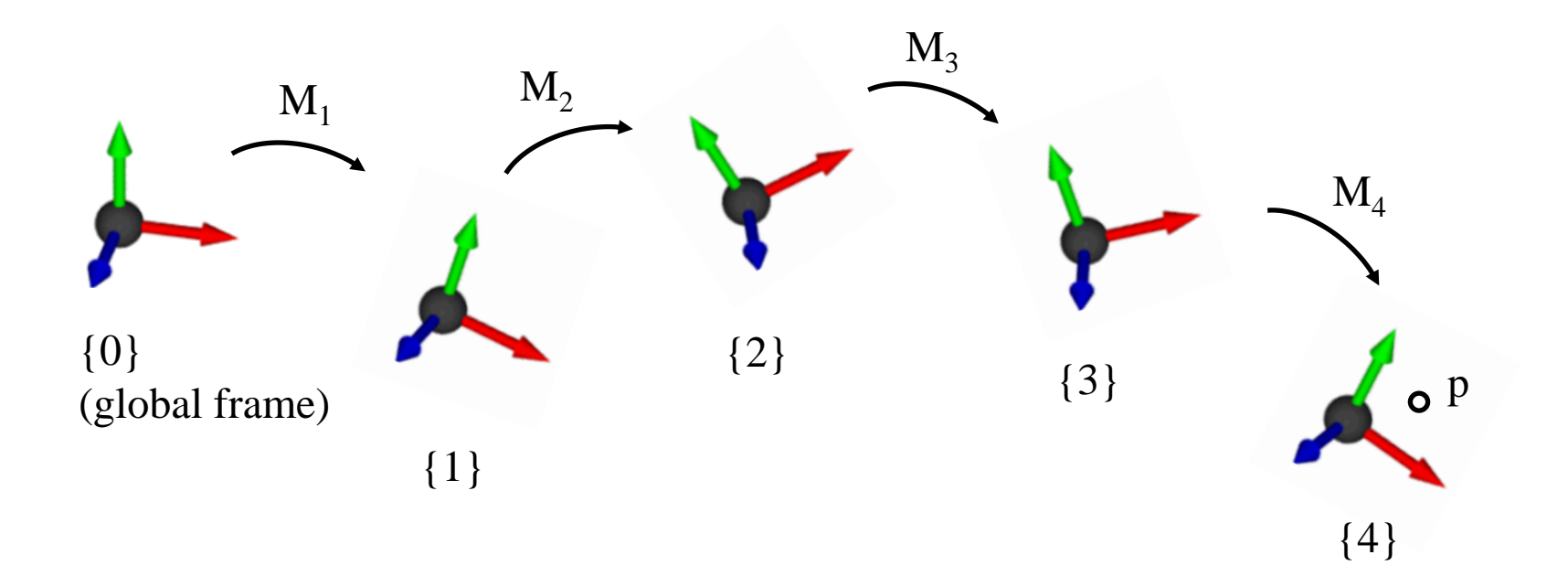

• 
$$
p' = M_1 M_2 M_3 M_4 \boxed{p}
$$

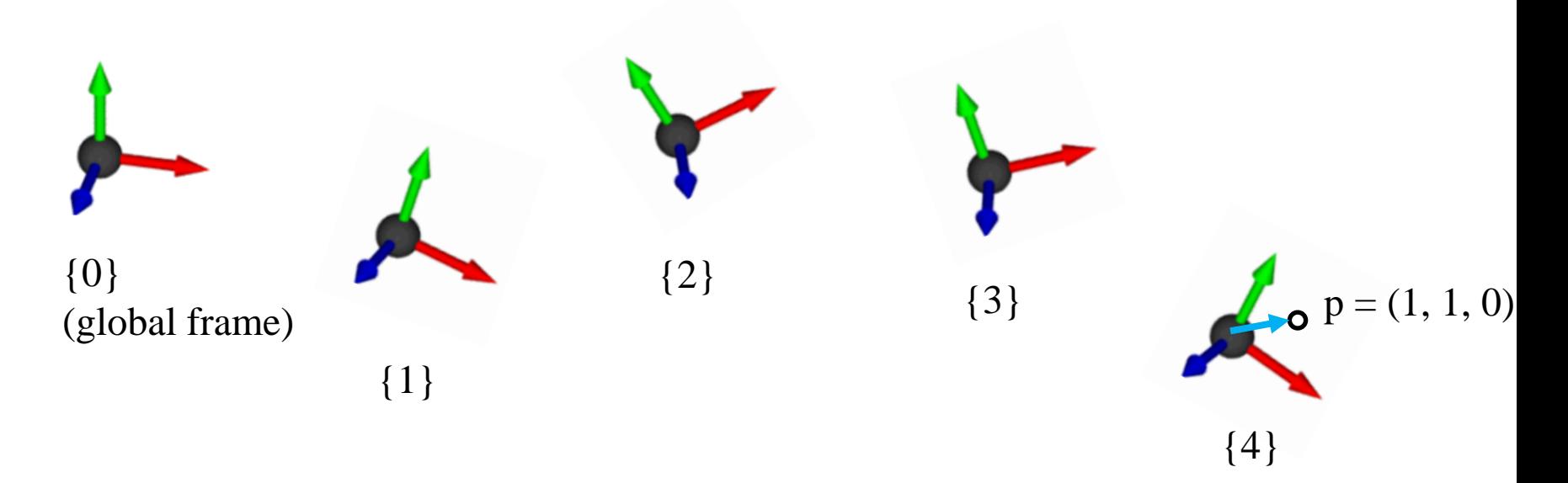

*Standing at {4}, observing p*  $p^{\{4\}} = p$ 

• 
$$
p' = M_1 M_2 M_3 M_4 p
$$

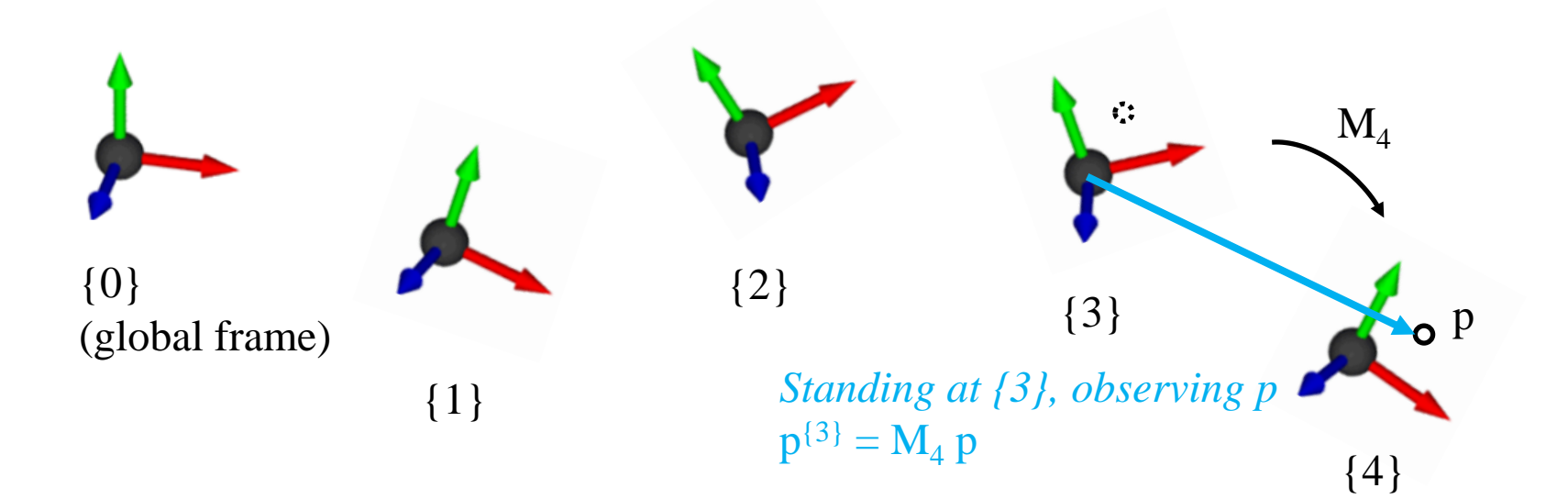

• 
$$
p' = M_1 M_2 M_3 M_4 p
$$

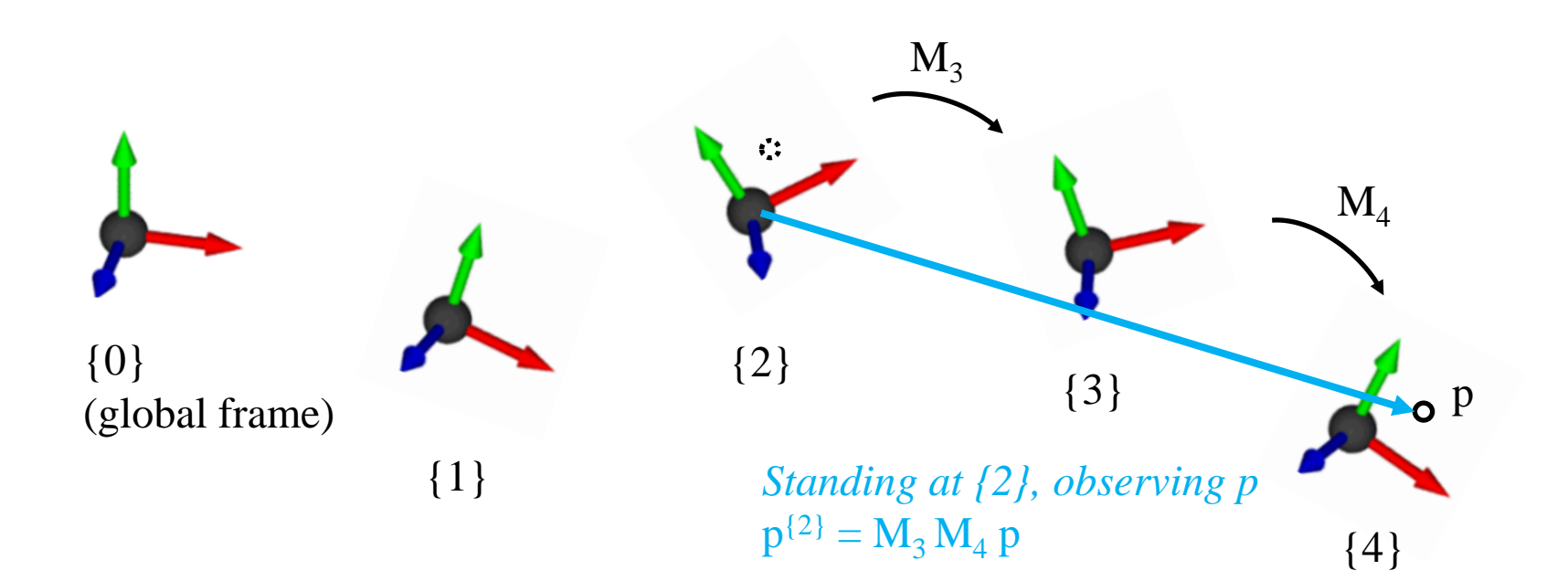

• 
$$
p' = M_1 M_2 M_3 M_4 p
$$

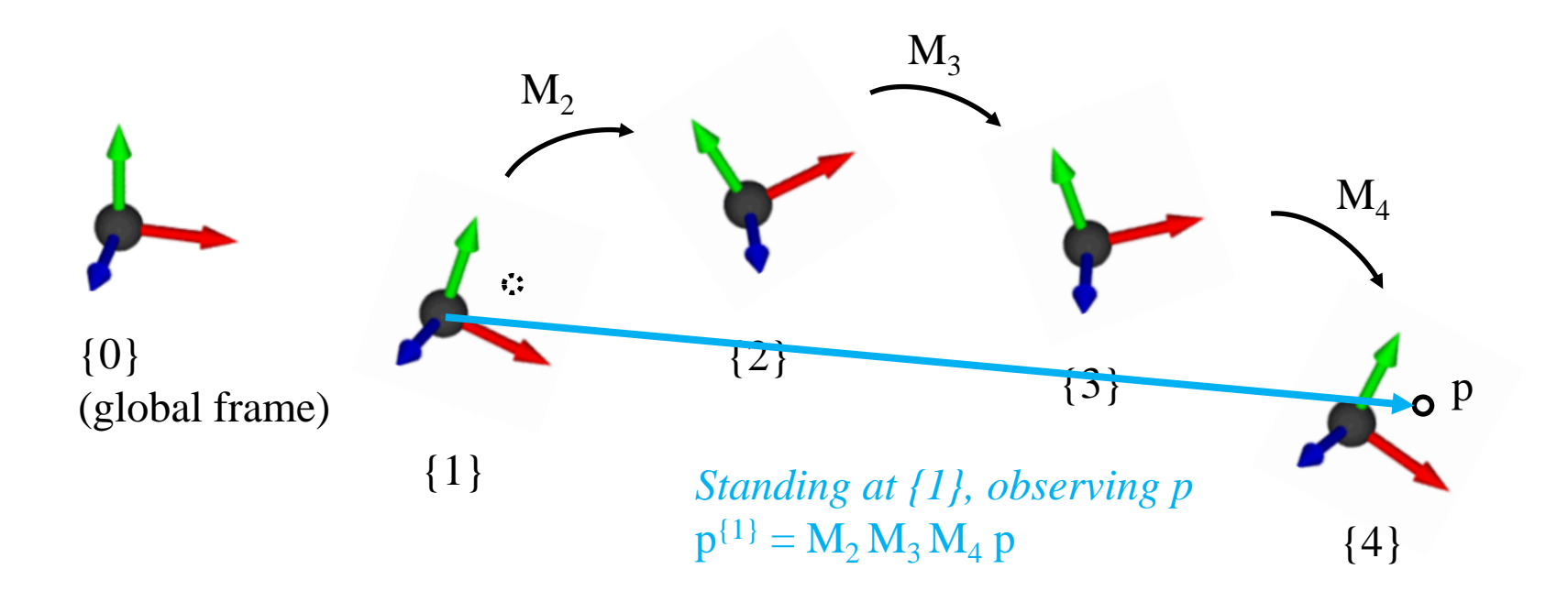

$$
\bullet \quad p' = M_1 M_2 M_3 M_4 \ p
$$

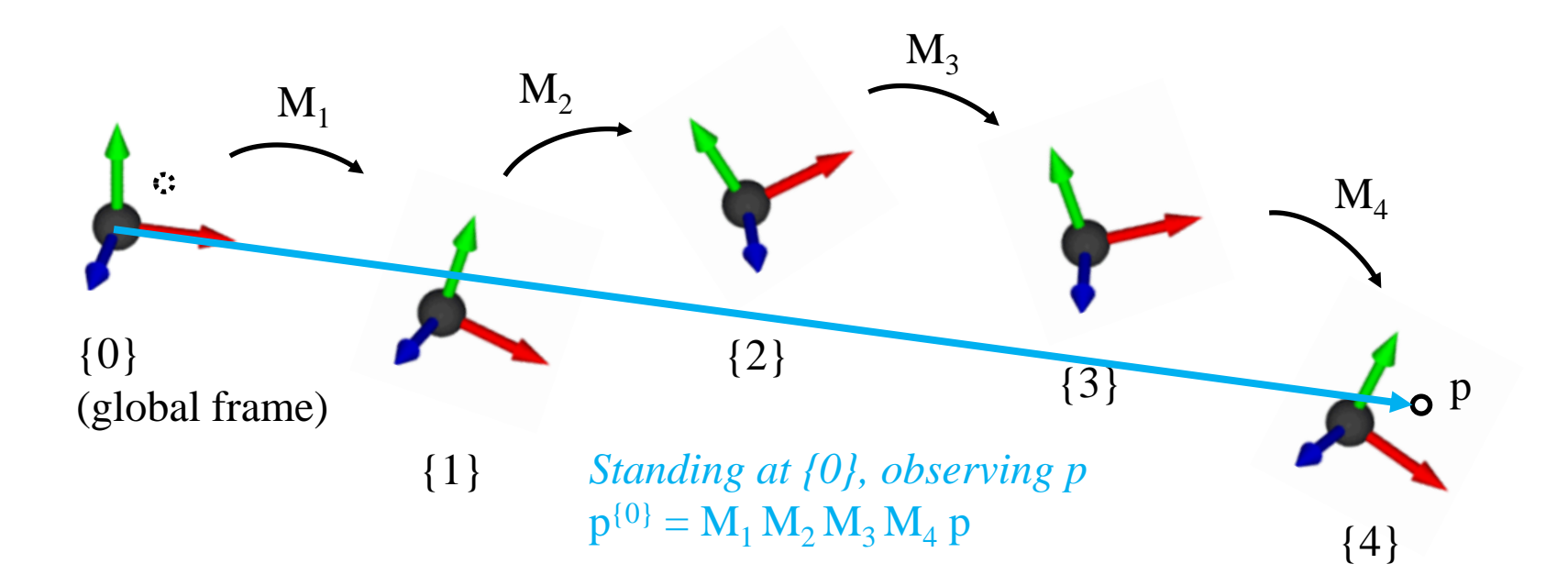

• 
$$
p' = M_1 M_2 M_3 M_4 p
$$

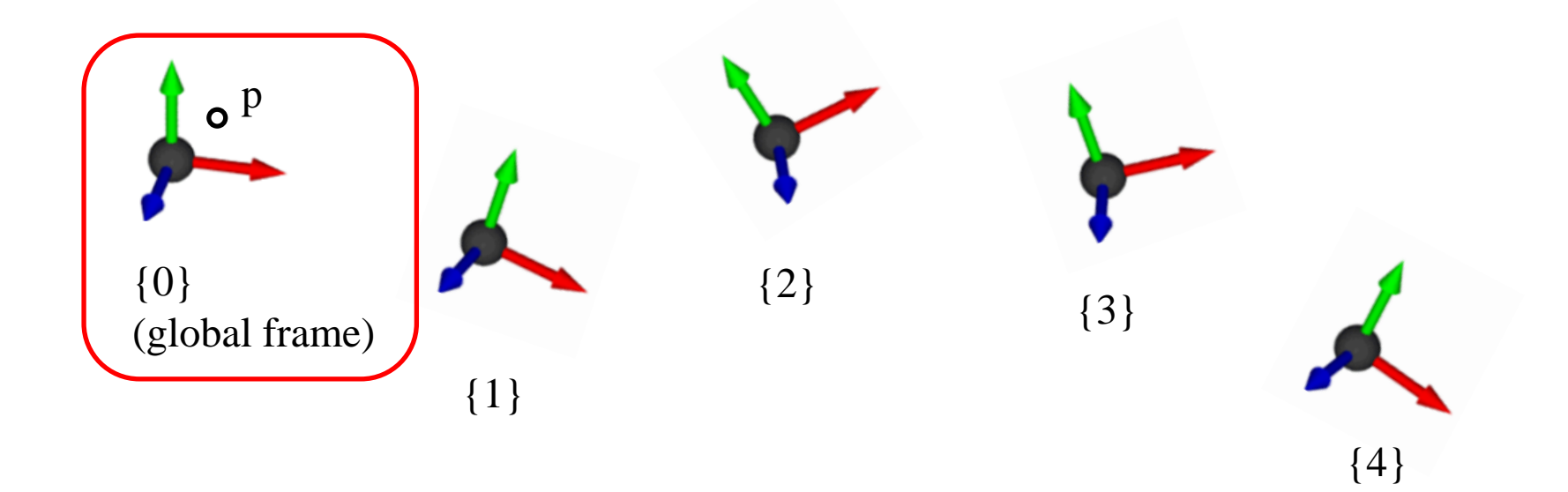

• 
$$
p' = M_1 M_2 M_3 M_4 p
$$

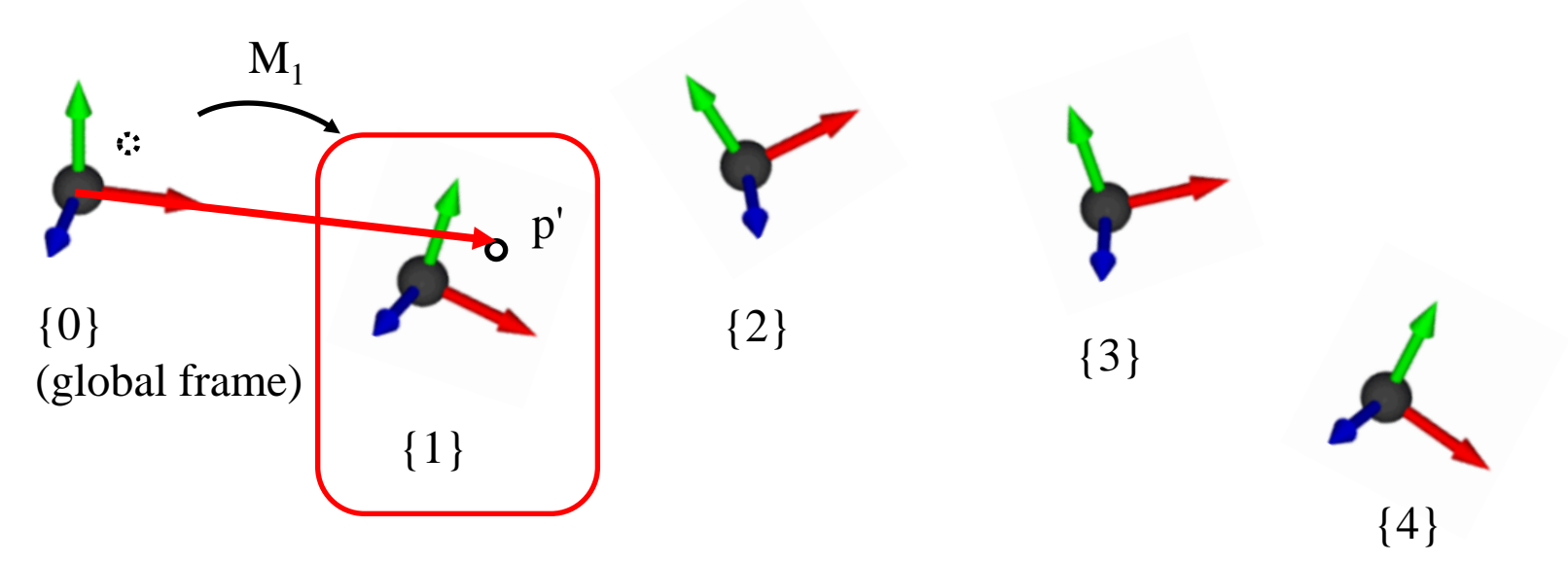

*Standing at {0}, observing p'*  $p' = M_1 p$ 

• 
$$
p' = M_1 M_2 M_3 M_4 p
$$

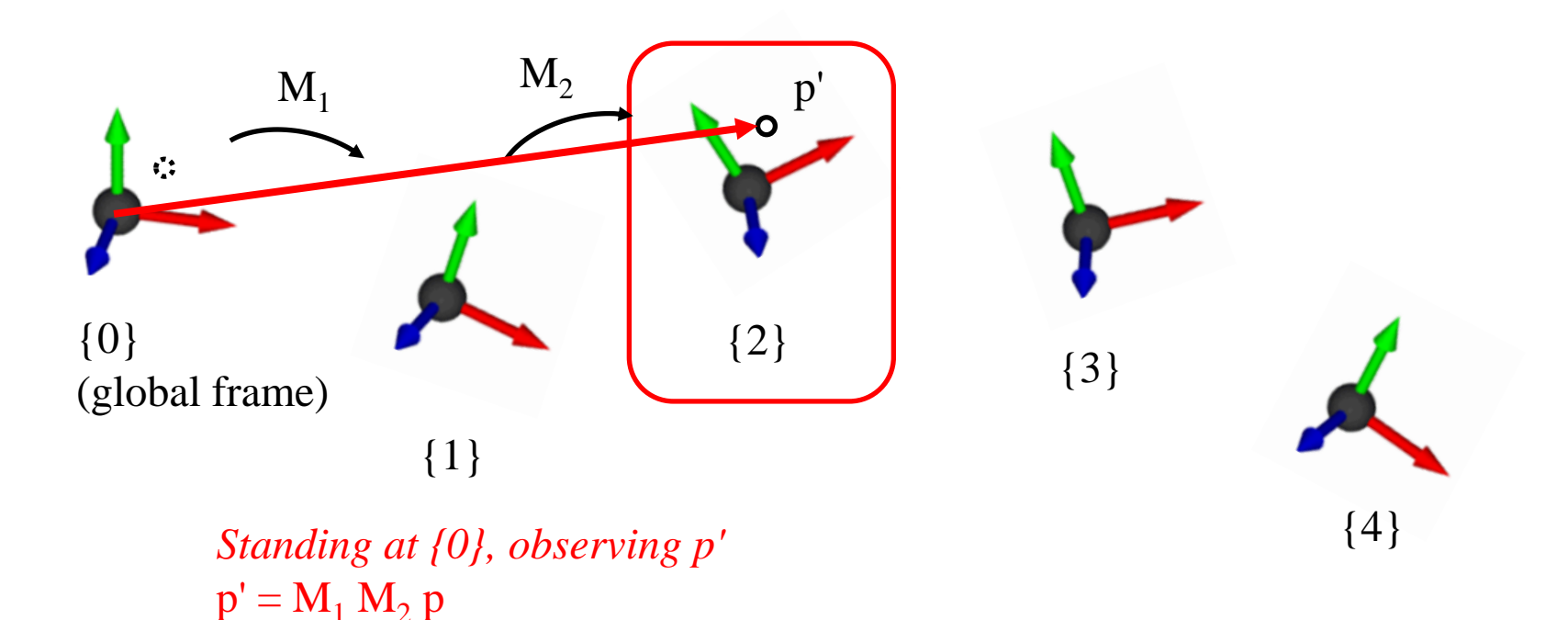

• 
$$
p' = M_1 M_2 M_3 M_4 p
$$

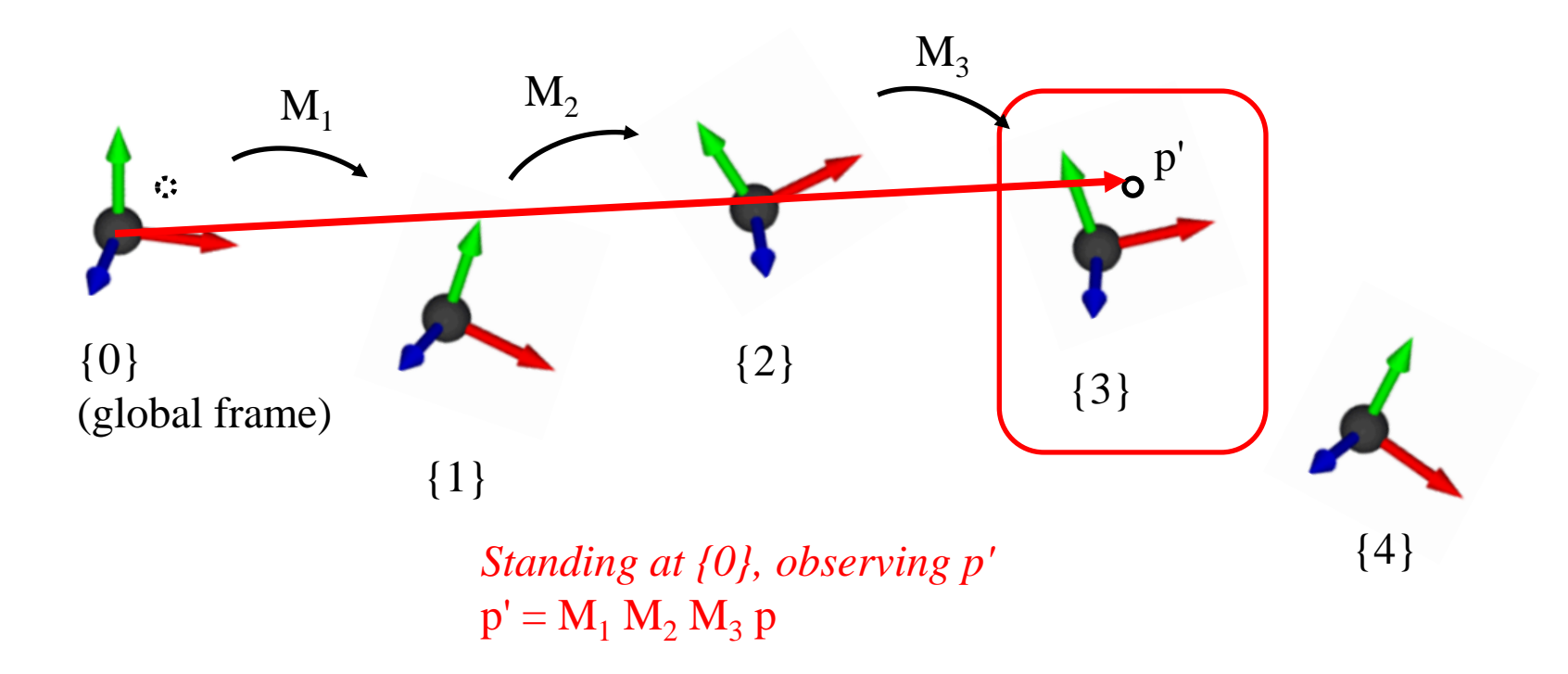

$$
\bullet \quad p' = M_1 M_2 M_3 M_4 \ p
$$

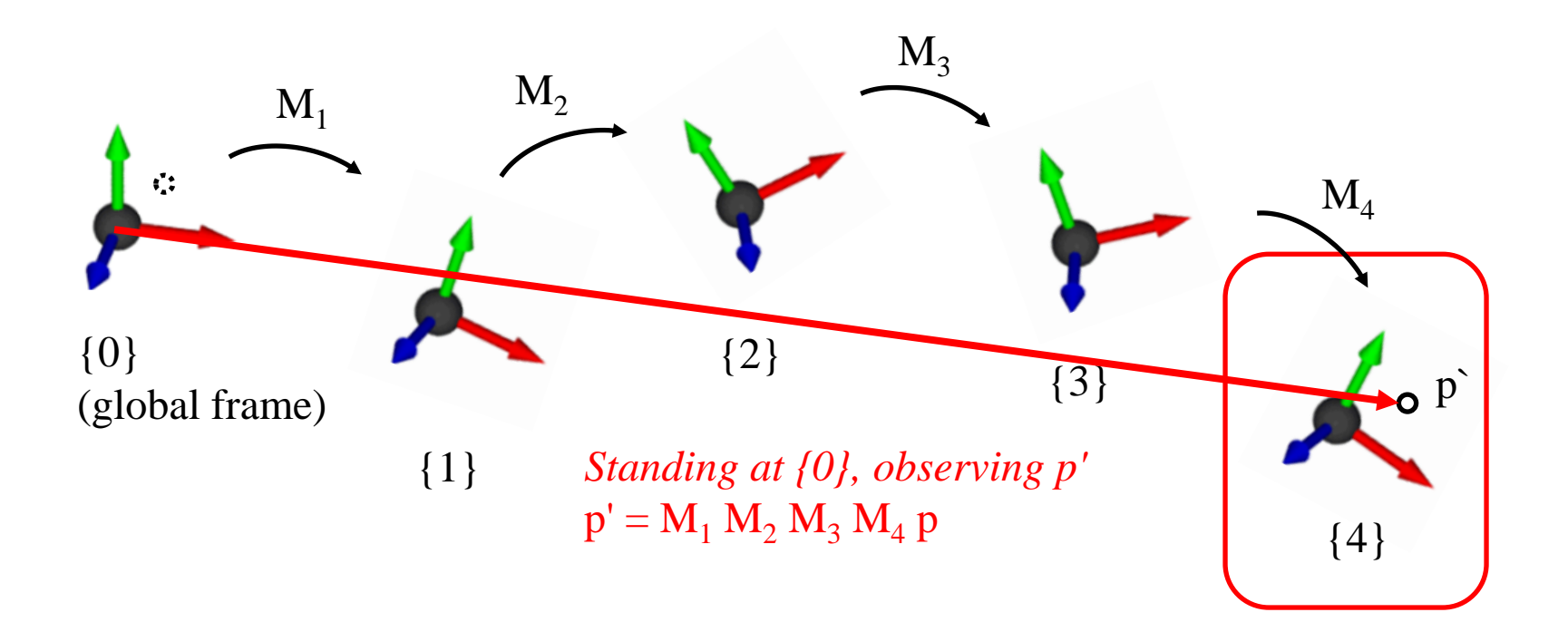

### **Left & Right Multiplication**

• Thinking it deeper, we can see:

- **p' = RTp (left-multiplication by R)**
	- $-$  (R-to-L) Apply T to a point p w.r.t. global frame.
	- **Apply R to a point Tp w.r.t. global frame.**

- **p' = TRp (right-multiplication by R)**
	- (L-to-R) Apply T to a point p w.r.t. local frame.
	- **Apply R to a point Tp w.r.t local frame.**

### **[Practice] Interpretation of Composite Transformations**

• Just start from the Lecture 4 practice code "[Practice] OpenGL Trans. Functions".

• Differences are:

```
def drawFrame():
    glBegin(GL_LINES)
    glColor3ub(255, 0, 0)
    glVertex3fv(np.array([0.,0.,0.]))
    glVertex3fv(np.array([1.,0.,0.]))
    glColor3ub(0, 255, 0)
    glVertex3fv(np.array([0.,0.,0.]))
    glVertex3fv(np.array([0.,1.,0.]))
    glColor3ub(0, 0, 255)
    glVertex3fv(np.array([0.,0.,0]))
    glVertex3fv(np.array([0.,0.,1.]))
    glEnd()
```
### **[Practice] Interpretation of Composite Transformations**

```
def render(camAng):
    glClear(GL_COLOR_BUFFER_BIT|GL_DEPTH_BUFFER_BIT)
    glEnable(GL_DEPTH_TEST)
    glLoadIdentity()
    glOrtho(-1,1, -1,1, -1,1)
    gluLookAt(.1*np.sin(camAng),.1,.1*np.cos(camAng), 0,0,0, 0,1,0)
    # draw global frame
    drawFrame()
    # 1) p' = TRpglTranslatef(.4, .0, 0)
    drawFrame() # frame defined by T
    glRotatef(60, 0, 0, 1)
    drawFrame() # frame defined by TR
    # # 2) p'=RTp
    # glRotatef(60, 0, 0, 1)
    # drawFrame() # frame defined by R
    # qlTranslatef(.4, .0, 0)
    # drawFrame() # frame defined by RT
```

```
drawTriangle()
```
### **Quiz #2**

- Go to <https://www.slido.com/>
- Join #**cg-ys**
- Click "Polls"
- Submit your answer in the following format:
	- **Student ID: Your answer**
	- **e.g. 2017123456: 4)**
- Note that you must submit all quiz answers in the above format to be checked for "attendance".

# **Hierarchical Modeling**

### **Hierarchical Modeling**

- Nesting the description of subparts (child parts) into another part (parent part) to form a tree structure
- Each part has its own reference frame (local frame).
- Each part's movement is described w.r.t. its parent's reference frame.

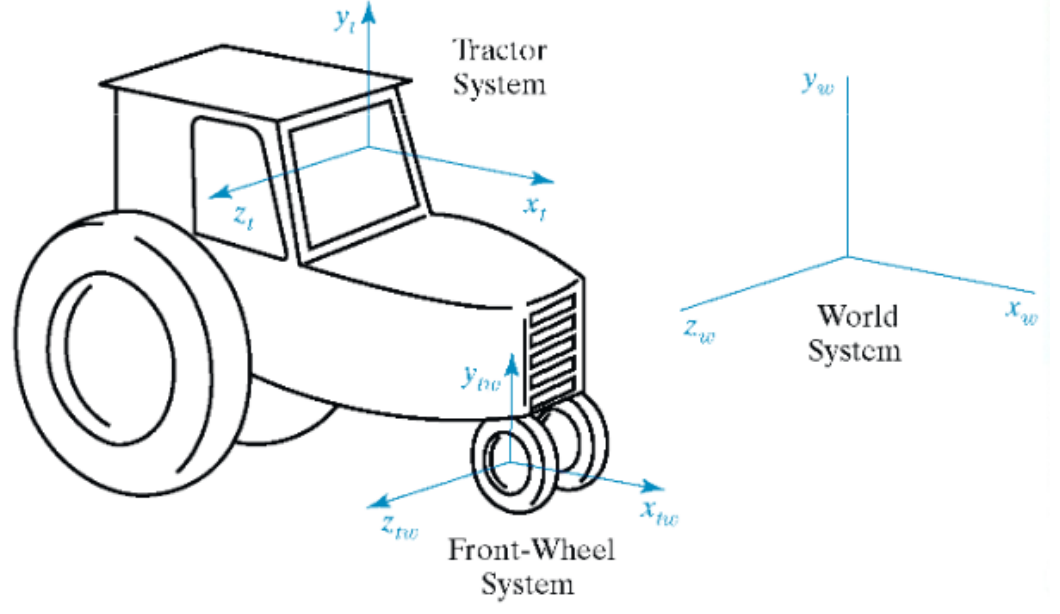

### **Another Example - Human Figure**

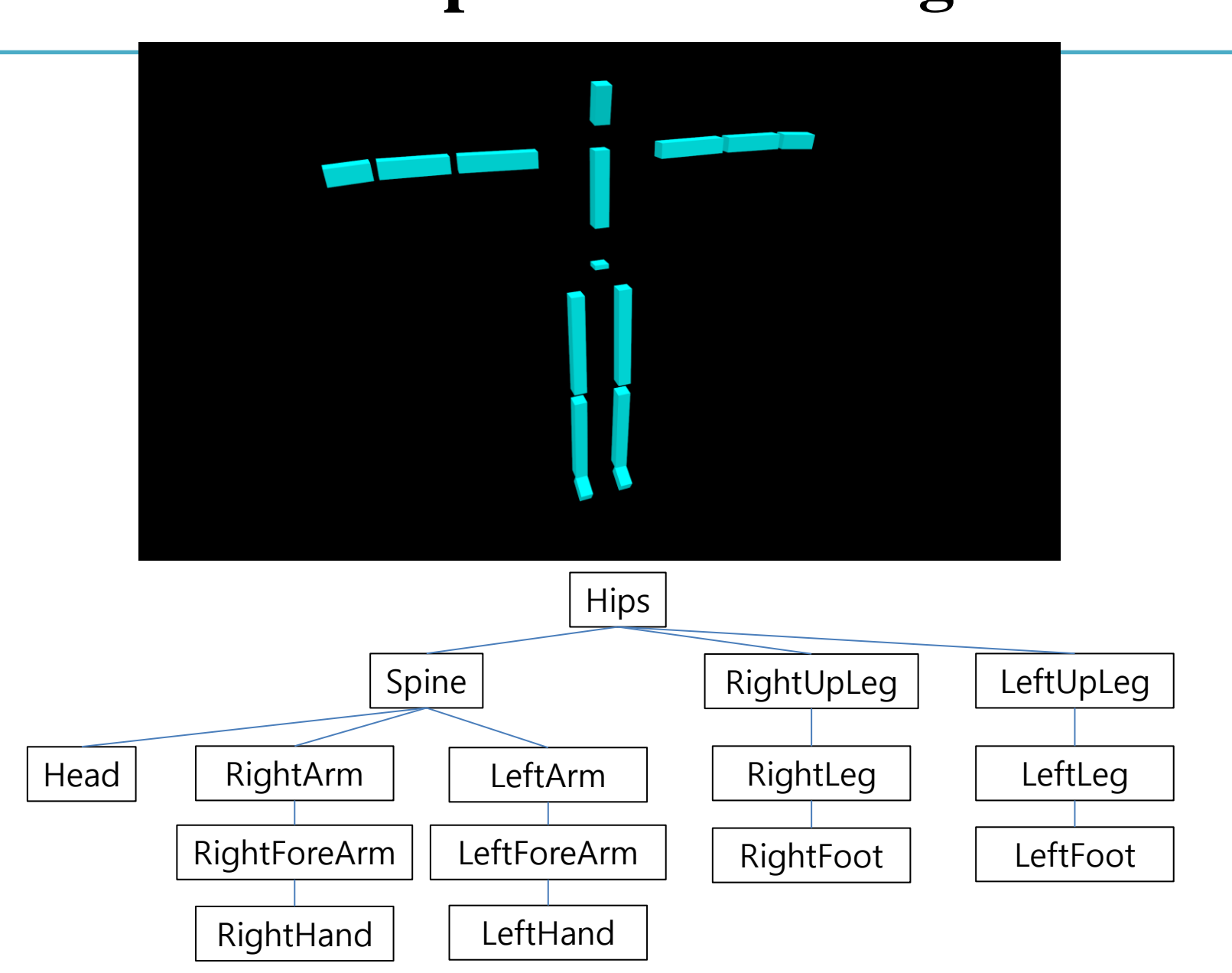

### **Human Figure - Frames**

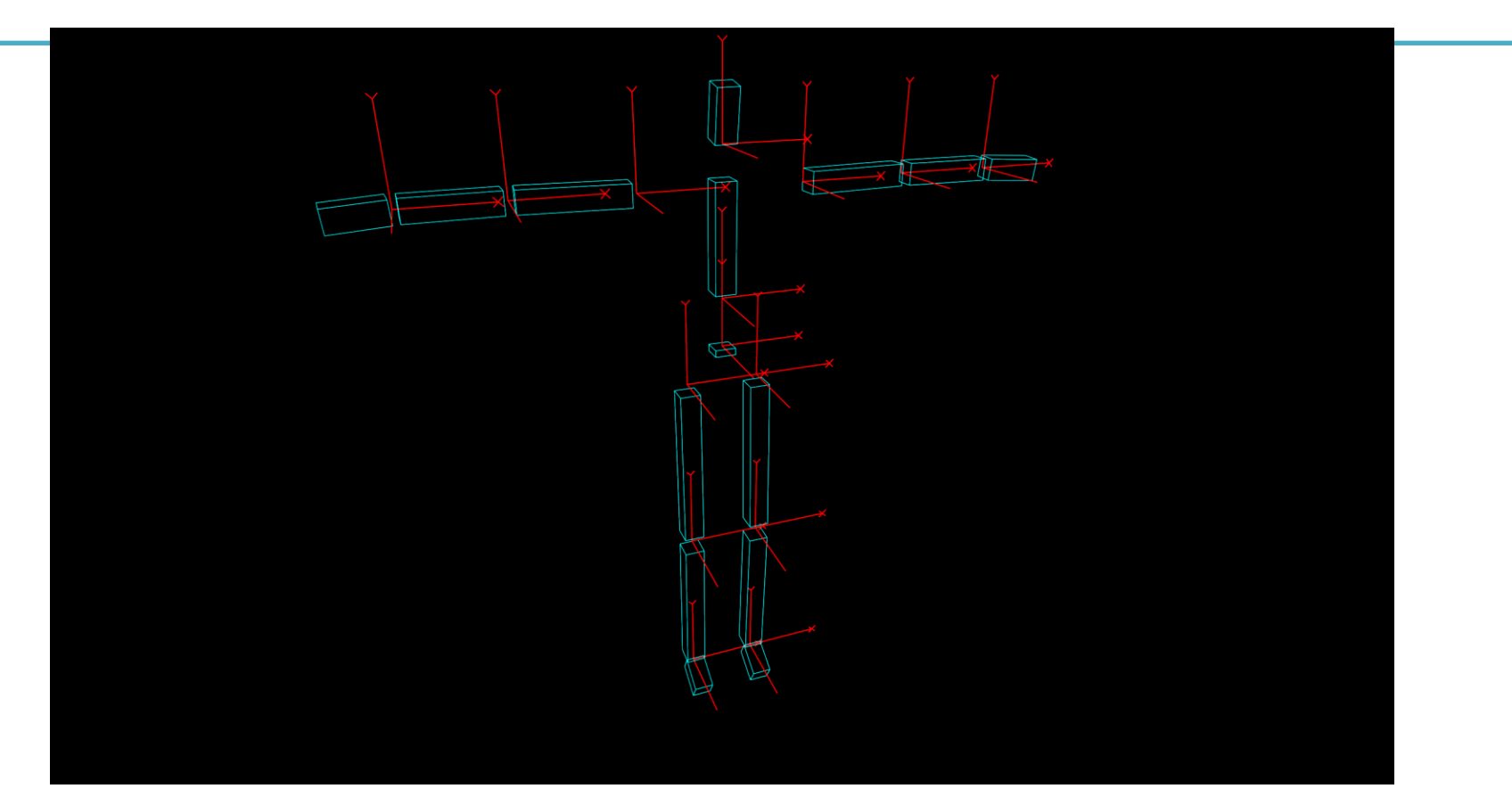

• Each part has its own reference frame (local frame).

### **Human Figure - Movement of rhip & rknee**

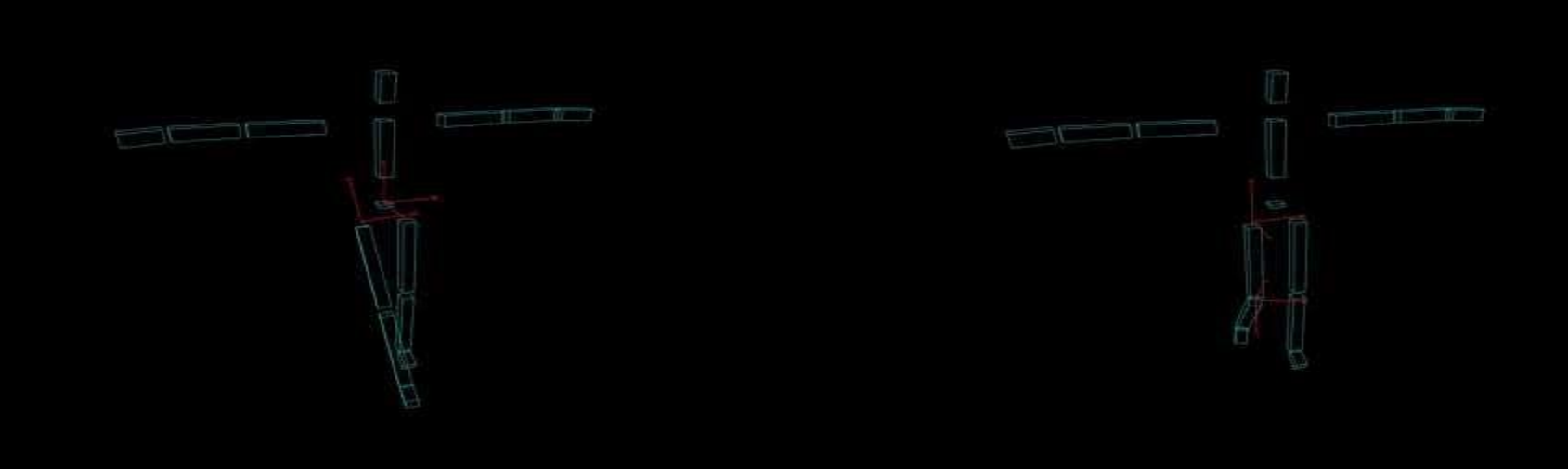

https://youtu.be/Q7lhvMkCSCq <https://youtu.be/Q5R8WGUwpFU>

- Each part's movement is described w.r.t. its parent's reference frame.
	- Each part has its own transformation w.r.t. parent part's frame
	- "Grouping"

### **Human Figure - Movement of more joints**

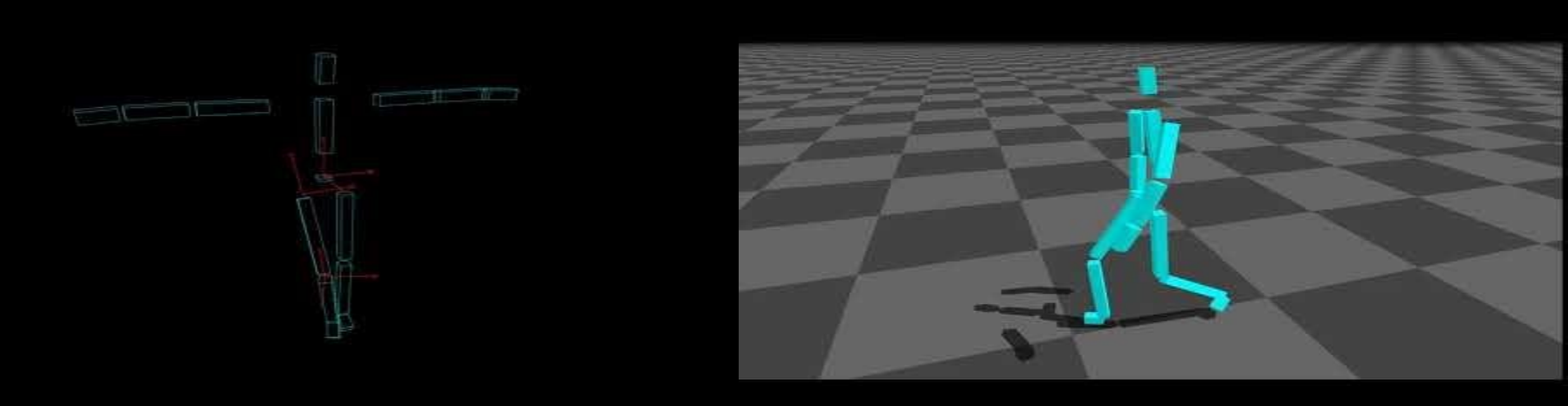

<https://youtu.be/9dz8bvVK9zc> <https://youtu.be/PEhyWI8LGBY>

- Each part's movement is described w.r.t. its parent's reference frame.
	- Each part has its own transformation w.r.t. parent part's frame
	- "Grouping"

### **Articulated Body**

- A common type of hierarchical model used in CG is an *articulated body*
	- that has objects that are connected end to end to form multibody jointed chains.
	- a.k.a. *kinematic chain*, *linkage* (robotics)
- Terminologies
	- *Joint* a connection between two objects which allows some motion
	- *Link* a rigid object between joints
	- *End effector*  a free end of a kinematic chain

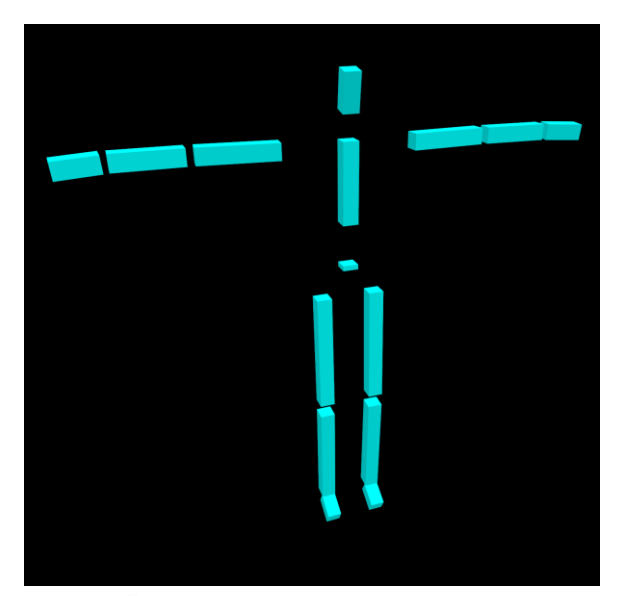

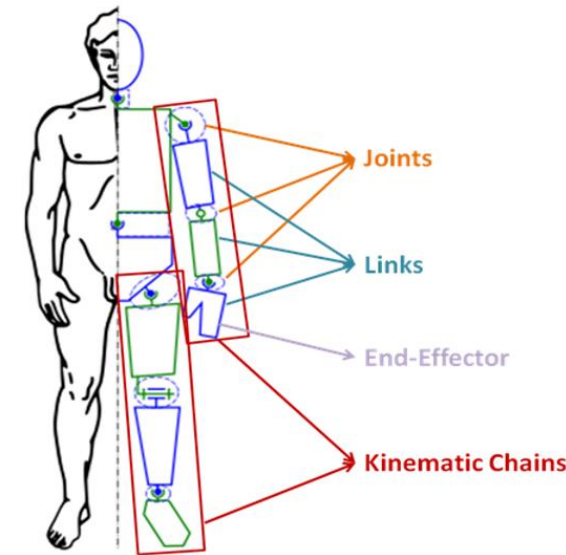

### **Articulated Body**

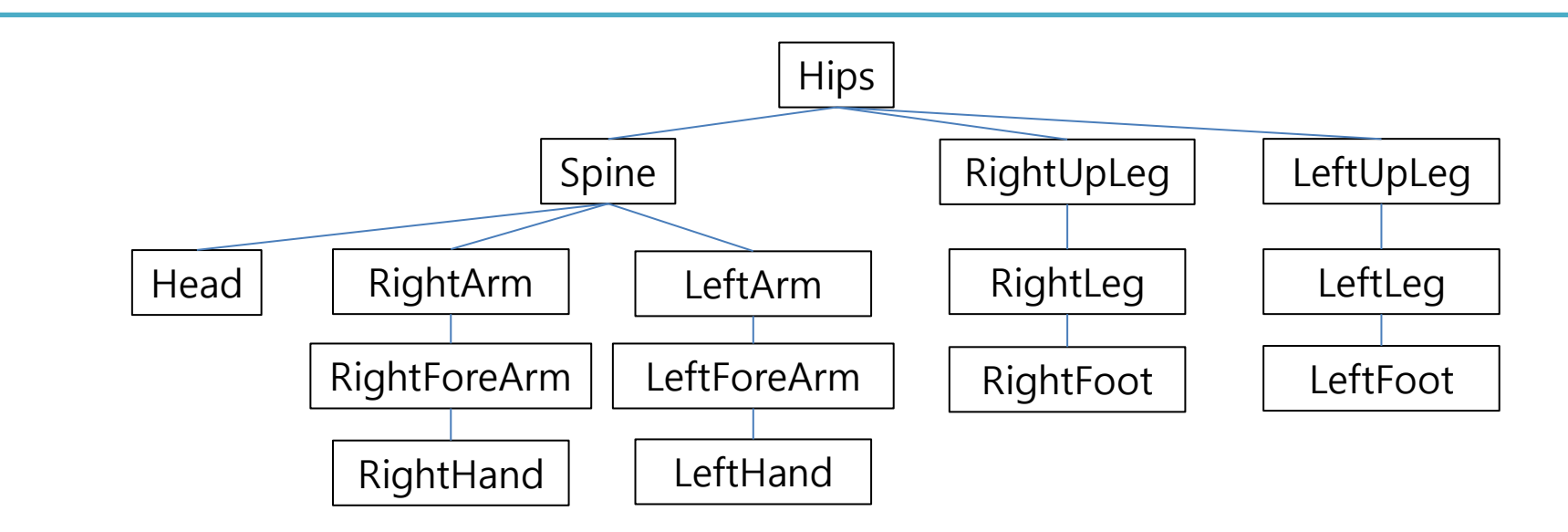

An articulated body is represented by a graph structure.

– A tree structure is most commonly used.

• Each node has its own transformation w.r.t. parent node's frame

### **Scene Graph**

• A graph structure that represents an entire scene.

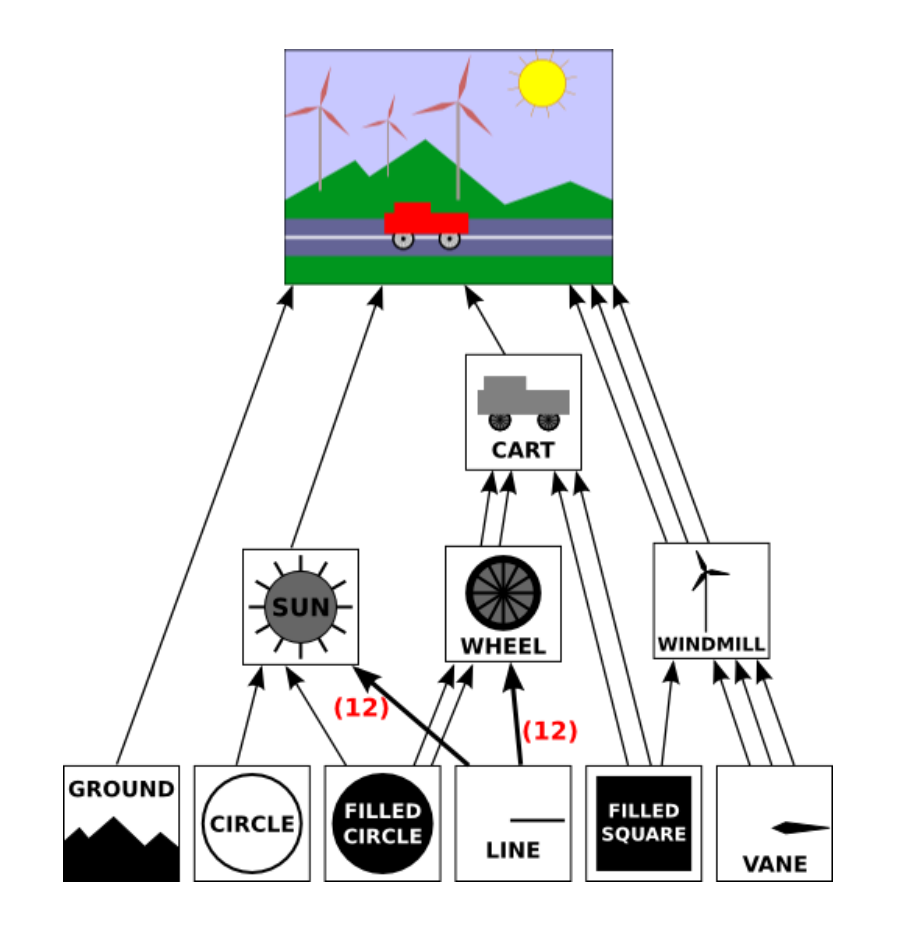

### **Rendering Hierarchical Models in OpenGL**

• OpenGL provides a useful way of drawing objects in a hierarchical structure.

• → **Matrix stack**

### **OpenGL Matrix Stack**

- A *stack* for transformation matrices
	- Last In First Outs
- You can **save** the **current transformation matrix** and then **restore** it after some objects have been drawn
- Useful for traversing hierarchical data structures (i.e. scene graph or tree)

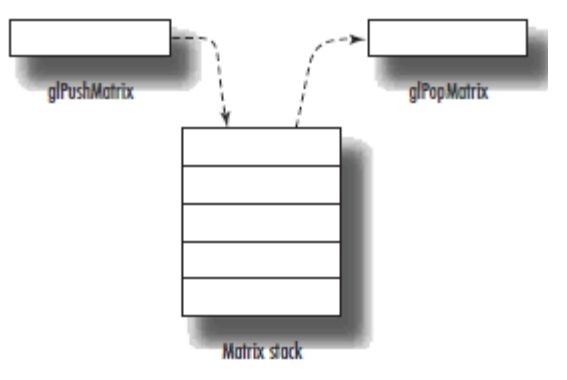

### **OpenGL Matrix Stack**

- glPushMatrix()
	- Pushes **the current matrix** onto the stack.
- glPopMatrix()

– Pops the matrix off the stack.

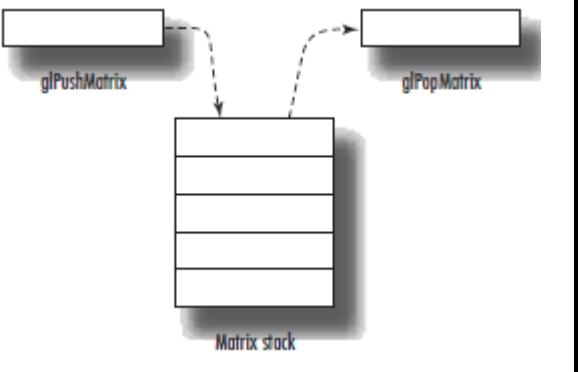

- The **current matrix** is the matrix **on the top of the stack!**
- Keep in mind that the **numbers of glPushMatrix() calls and glPopMatrix() calls must be the same.**

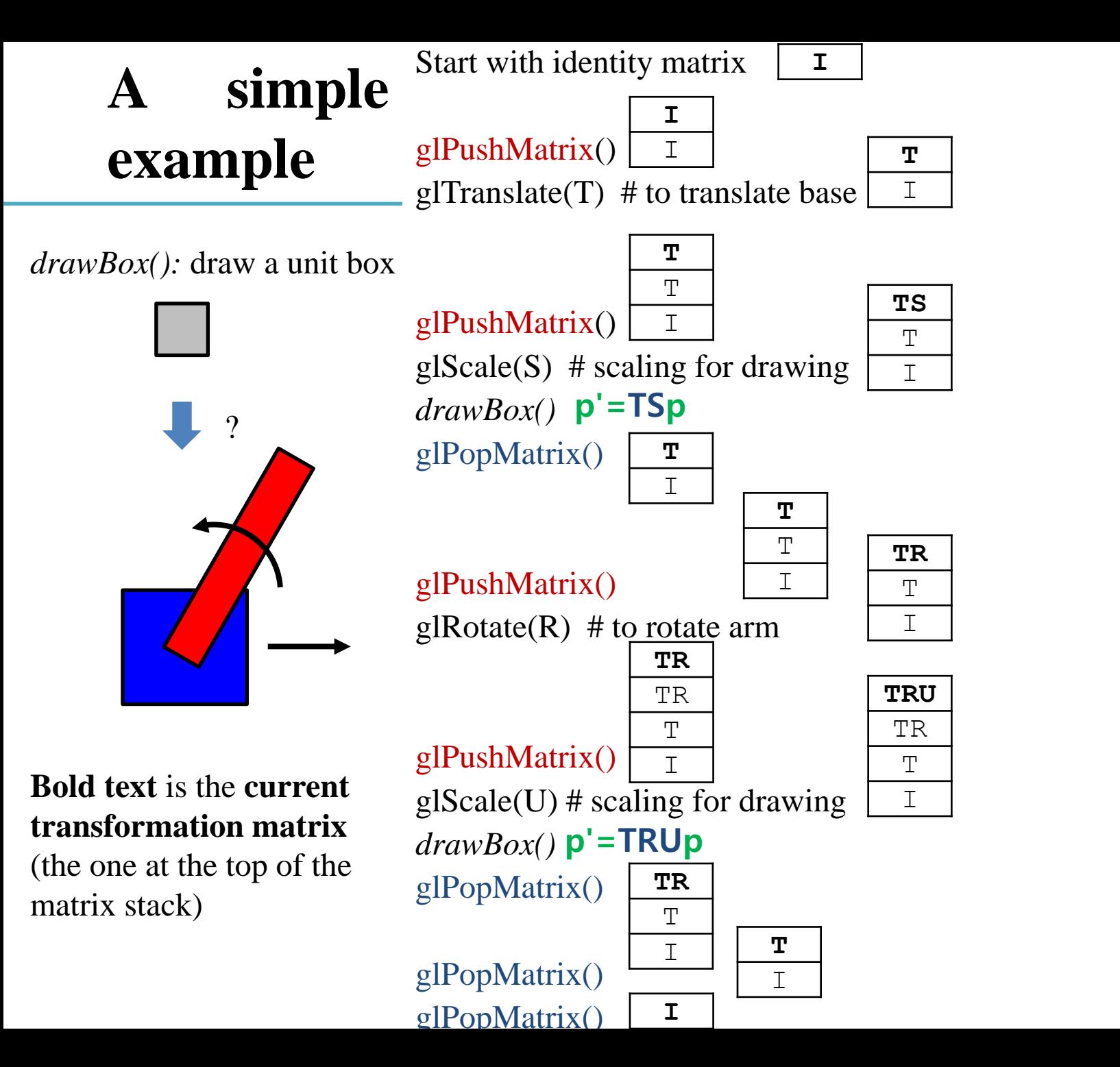

### **[Practice] Matrix Stack**

**import** glfw **from** OpenGL**.**GL **import \* import** numpy **as** np **from** OpenGL**.**GLU **import \***

```
gCamAng = 0
```

```
def render(camAng):
    # enable depth test (we'll see 
details later)
    glClear(GL_COLOR_BUFFER_BIT |
GL_DEPTH_BUFFER_BIT)
    glEnable(GL_DEPTH_TEST)
```

```
glLoadIdentity()
```

```
# projection transformation
glOrtho(-1,1, -1,1, -1,1)
```

```
# viewing transformation
   gluLookAt(.1*np.sin(camAng),.1,
.1*np.cos(camAng), 0,0,0, 0,1,0)
```

```
drawFrame()
```

```
t = glfw.get_time()
```
# modeling transformation

# blue base transformation **glPushMatrix()** glTranslatef**(**np**.**sin**(**t**),** 0**,** 0**)**

# blue base drawing **glPushMatrix()** glScalef**(**.2**,** .2**,** .2**)** glColor3ub**(**0**,** 0**,** 255**)** drawBox**() glPopMatrix()**

# red arm transformation **glPushMatrix()** glRotatef**(**t**\*(**180**/**np**.**pi**),** 0**,** 0**,** 1**)** glTranslatef**(**.5**,** 0**,** .01**)**

```
# red arm drawing
glPushMatrix()
glScalef(.5, .1, .1)
glColor3ub(255, 0, 0)
drawBox()
glPopMatrix()
```

```
glPopMatrix()
glPopMatrix()
```

```
def drawBox():
    glBegin(GL_QUADS)
    glVertex3fv(np.array([1,1,0.]))
    glVertex3fv(np.array([-1,1,0.]))
    glVertex3fv(np.array([-1,-1,0.]))
action==glfw.REPEAT:
    glVertex3fv(np.array([1,-1,0.]))
    glEnd()
def drawFrame():
    # draw coordinate: x in red, y in 
green, z in blue
    glBegin(GL_LINES)
    glColor3ub(255, 0, 0)
    glVertex3fv(np.array([0.,0.,0.]))
    glVertex3fv(np.array([1.,0.,0.]))
    glColor3ub(0, 255, 0)
    glVertex3fv(np.array([0.,0.,0.]))
    glVertex3fv(np.array([0.,1.,0.]))
    glColor3ub(0, 0, 255)
    glVertex3fv(np.array([0.,0.,0]))
    glVertex3fv(np.array([0.,0.,1.]))
    glEnd()<
                                      mods):
```

```
def key_callback(window, key, scancode, action,
    global gCamAng, gComposedM
    if action==glfw.PRESS or
        if key==glfw.KEY_1:
            gCamAng += np.radians(-10)
        elif key==glfw.KEY_3:
            gCamAng += np.radians(10)
def main():
    if not glfw.init():
        return
    window =
glfw.create_window(640,640,"Hierarchy",
None,None)
    if not window:
        glfw.terminate()
        return
    glfw.make_context_current(window)
    glfw.set_key_callback(window, key_callback)
    glfw.swap_interval(1)
    while not glfw.window_should_close(window):
        glfw.poll_events()
        render(gCamAng)
```

```
glfw.swap_buffers(window)
```

```
glfw.terminate()
```

```
if name == " main ":
   main()
```
### **Quiz #3**

- Go to <https://www.slido.com/>
- Join #**cg-ys**
- Click "Polls"
- Submit your answer in the following format:
	- **Student ID: Your answer**
	- **e.g. 2017123456: 4)**
- Note that you must submit all quiz answers in the above format to be checked for "attendance".

## **OpenGL Matrix Stack Types**

- Actually, OpenGL maintains four different types of matrix stacks:
- **Modelview matrix stack (GL\_MODELVIEW)**
	- Stores model view matrices.
	- This is the default type (what we've just used)
- **Projection matrix stack (GL\_PROJECTION)**
	- Stores projection matrices
- Texture matrix stack (GL\_TEXTURE)
	- Stores transformation matrices to adjust texture coordinates. Mostly used to implement texture projection (like an image projected by a beam projector)
- Color matrix stack (GL\_COLOR)
	- Rarely used. Just ignore it.
- You can switch the current matrix stack type using glMatrixMode()
	- e.g. glMatrixMode(GL\_PROJECTION) to select the projection matrix stack

## **OpenGL Matrix Stack Types**

• A common guide is something like:

 $/*$  Projection Transformation  $*/$ glMatrixMode(GL\_PROJECTION);  $g$ LoadIdentity $()$ ;  $gluPerspective(...);$ 

/\* initialize current value to identity  $*/$ /\* or glOrtho(...) for orthographic  $*/$ /\* or glFrustrum(...), also for perspective  $*/$ 

/\* specify the projection matrix  $*/$ 

/\* Viewing And Modelling Transformation  $*/$ glMatrixMode(GL\_MODELVIEW);  $g$ LoadIdentity $()$ ;  $gluLookAt(...);$ 

```
/* specify the model view matrix *//* initialize current value to identity */\frac{1}{2} specify the viewing transformation \frac{1}{2}
```
 $g$ Translate $(\ldots);$  $g|Scale(...);$  $g\text{IRotate}(\ldots);$ 

 $\frac{1}{2}$  various modelling transformations  $\frac{1}{2}$ 

- **Projection transformation** functions (gluPerspective(), glOrtho(), ...) should be called with **glMatrixMode(GL\_PROJECTION).**
- **Modeling & viewing transformation** functions (gluLookAt(), glTranslate(), …) should be called with **glMatrixMode(GL\_MODELVIEW).**
- Otherwise, you'll get wrong lighting results.

### **[Practice] With Correct Matrix Stack Types**

```
def render(camAng):
    # enable depth test (we'll see 
details later)
    glClear(GL_COLOR_BUFFER_BIT |
GL_DEPTH_BUFFER_BIT)
    glEnable(GL_DEPTH_TEST)
```

```
glMatrixMode(GL_PROJECTION)
glLoadIdentity()
```

```
# projection transformation
glOrtho(-1,1, -1,1, -1,1)
```

```
glMatrixMode(GL_MODELVIEW)
glLoadIdentity()
```

```
# viewing transformation
   gluLookAt(.1*np.sin(camAng),.1,
.1*np.cos(camAng), 0,0,0, 0,1,0)
```

```
drawFrame()
t = glfw.get_time()
```
# modeling transformation

```
# blue base transformation
glPushMatrix()
glTranslatef(np.sin(t), 0, 0)
```

```
# blue base drawing
glPushMatrix()
glScalef(.2, .2, .2)
glColor3ub(0, 0, 255)
drawBox()
glPopMatrix()
```

```
# red arm transformation
glPushMatrix()
glRotatef(t*(180/np.pi), 0, 0, 1)
glTranslatef(.5, 0, .01)
```

```
# red arm drawing
glPushMatrix()
glScalef(.5, .1, .1)
glColor3ub(255, 0, 0)
drawBox()
glPopMatrix()
```

```
glPopMatrix()
glPopMatrix()
```
### **Next Time**

- Lab in this week:
	- Lab assignment 8

- Next lecture:
	- 9 Orientation & Rotation
- Acknowledgement: Some materials come from the lecture slides of
	- Prof. Jehee Lee, SNU, [http://mrl.snu.ac.kr/courses/CourseGraphics/index\\_2017spring.html](http://mrl.snu.ac.kr/courses/CourseGraphics/index_2017spring.html)
	- Prof. Taesoo Kwon, Hanyang Univ.,<http://calab.hanyang.ac.kr/cgi-bin/cg.cgi>
	- Prof. Kayvon Fatahalian and Keenan Crane, CMU,<http://15462.courses.cs.cmu.edu/fall2015/>